# **HANSER**

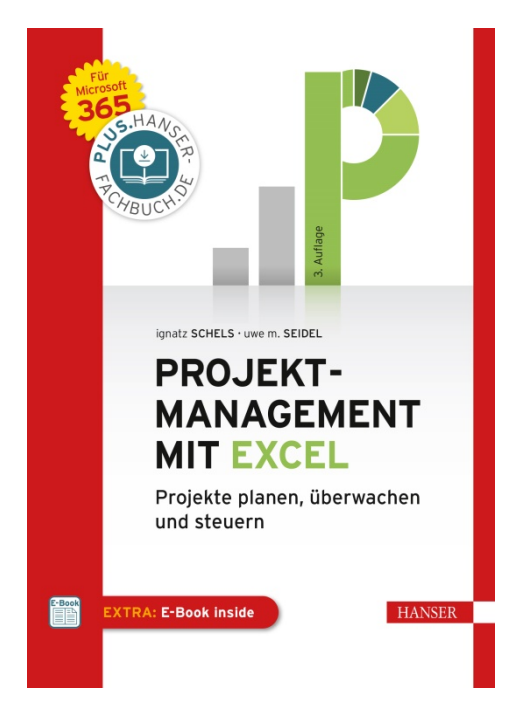

**Leseprobe**

zu

# **Projektmanagement mit Excel**

von Ignatz Schels und Uwe M. Seidel

Print-ISBN: 978-3-446-46390-5 E-Book-ISBN: 978-3-446-46791-0 E-Pub-ISBN: 978-3-446-46792-7

Weitere Informationen und Bestellungen unter <http://www.hanser-fachbuch.de/978-3-446-46390-5> sowie im Buchhandel

© Carl Hanser Verlag, München

# **Inhalt**

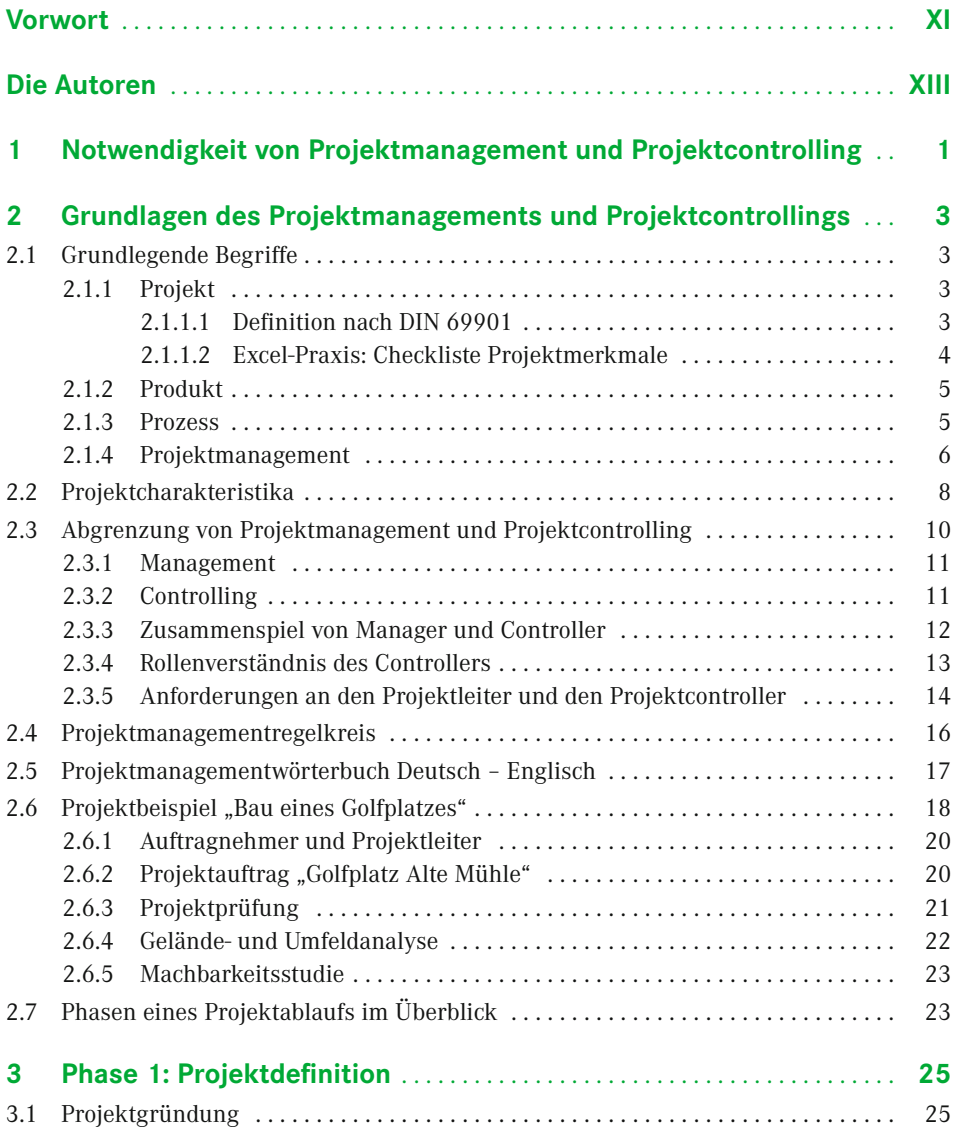

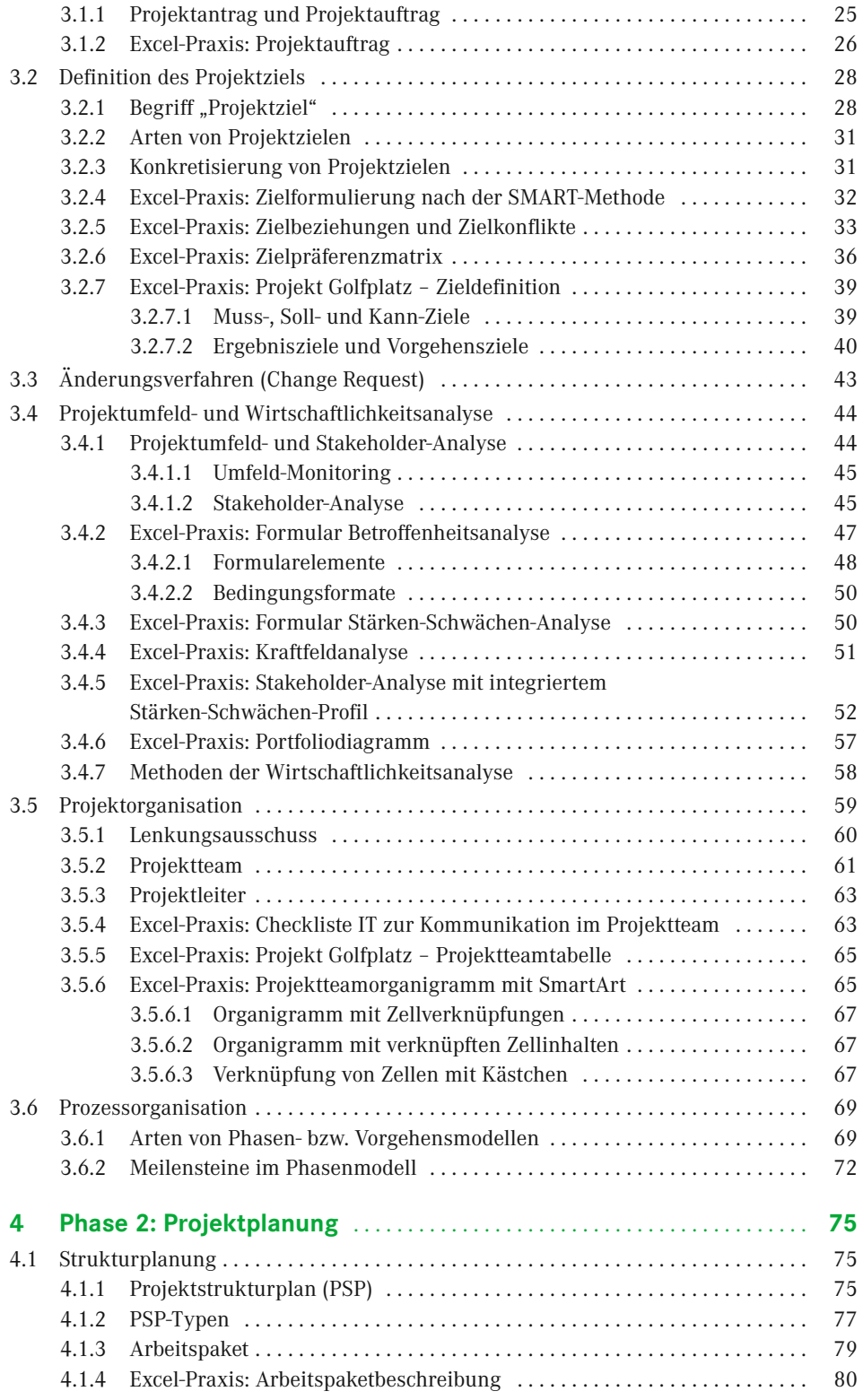

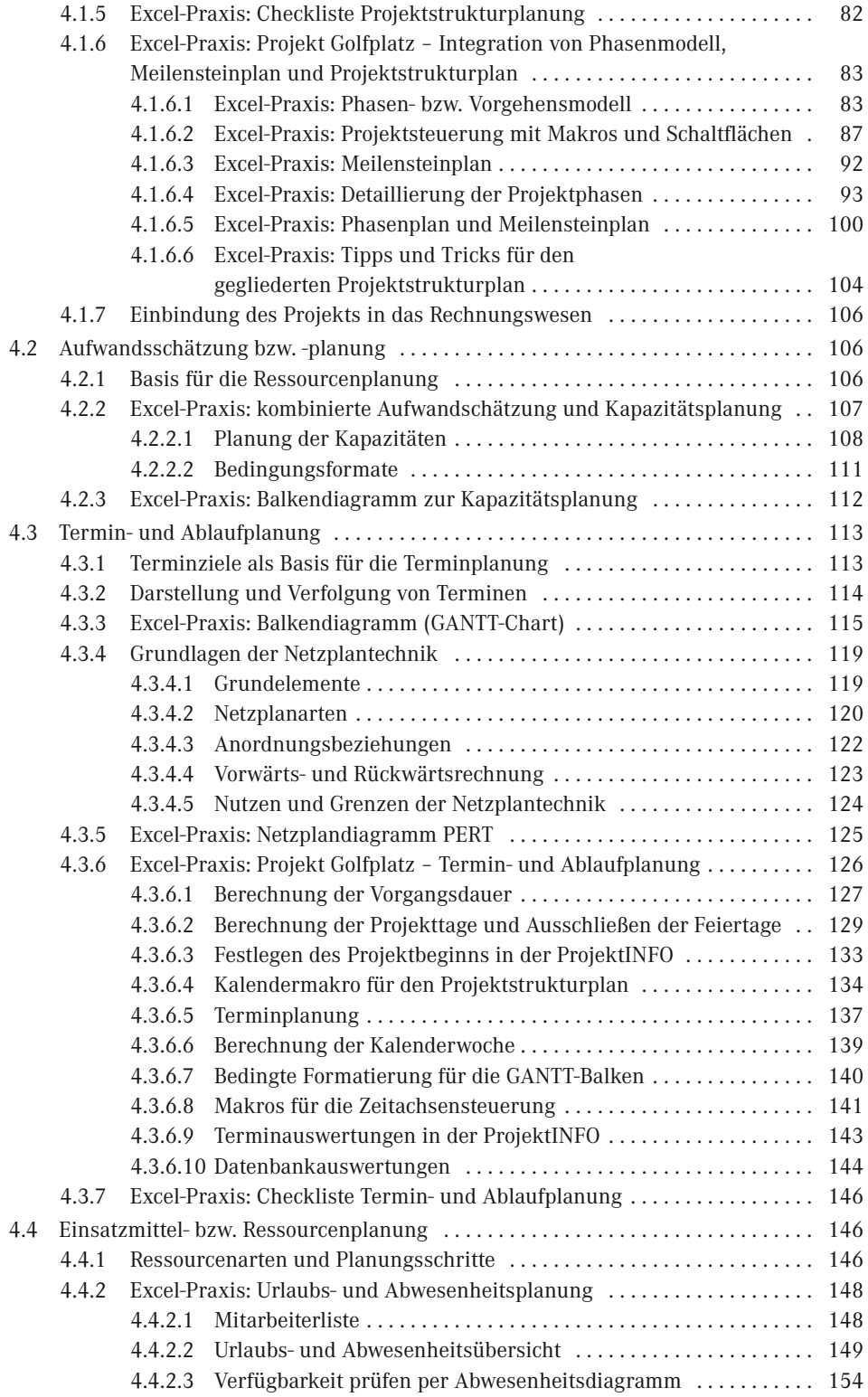

# **VIII** Inhalt

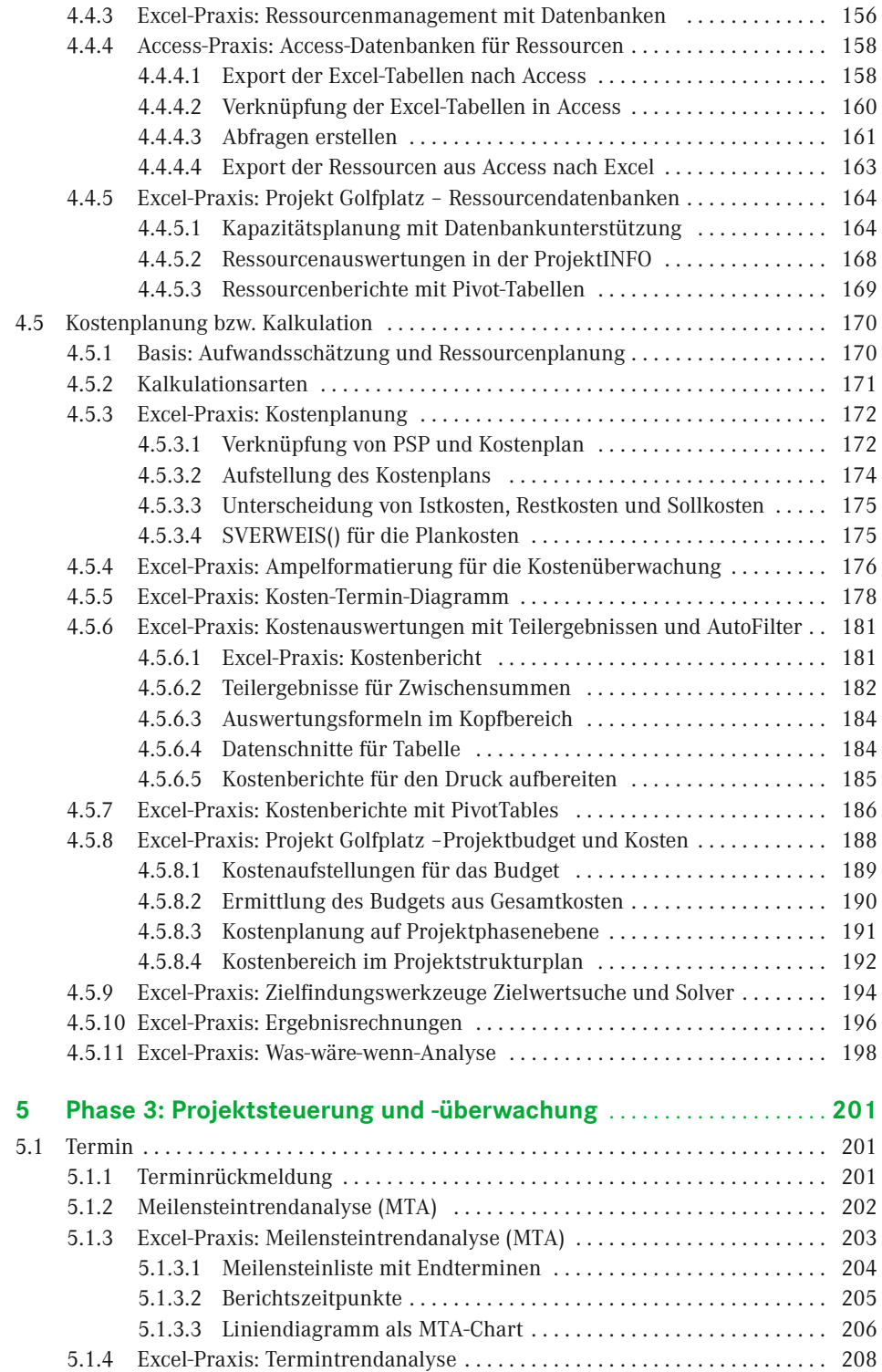

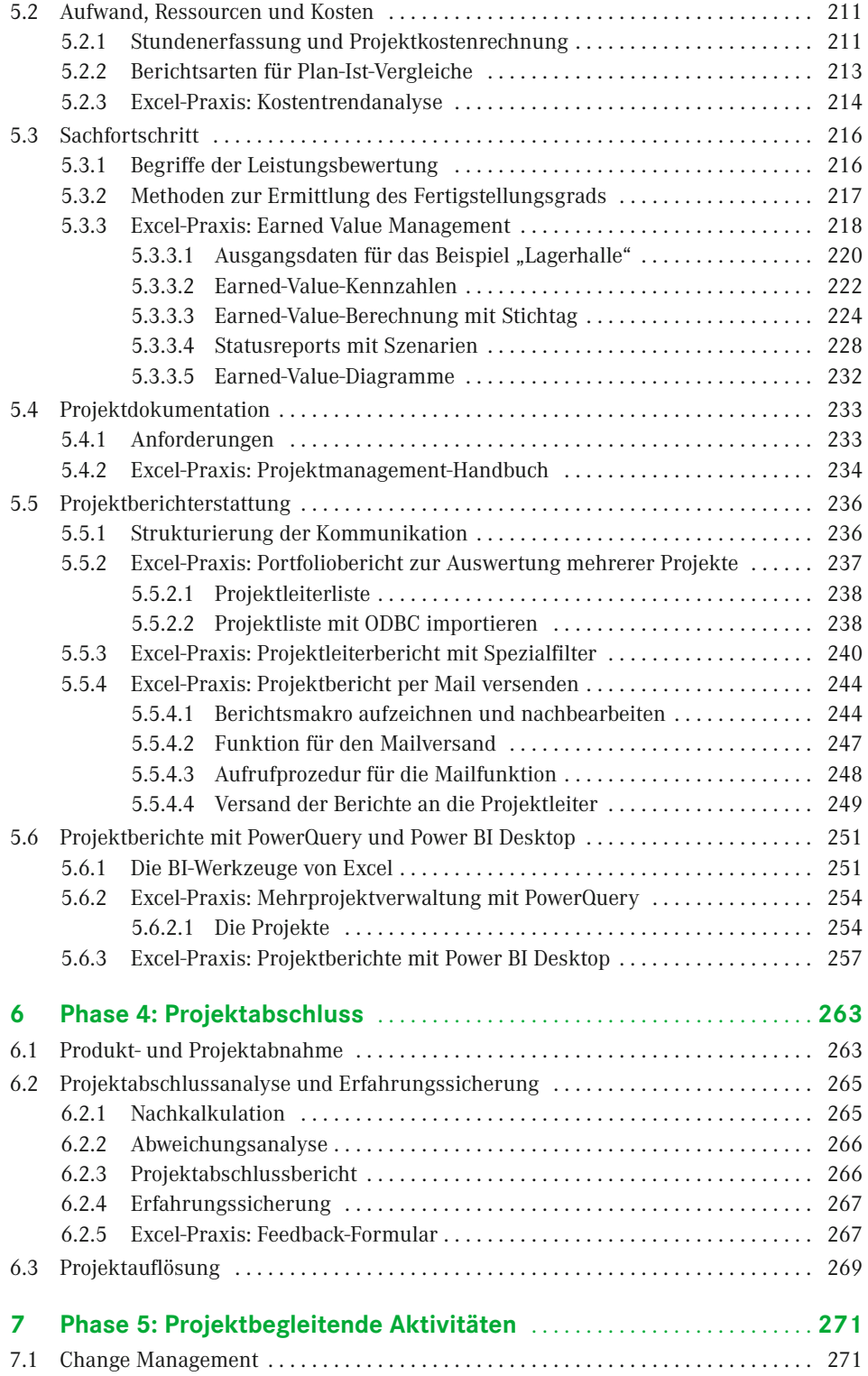

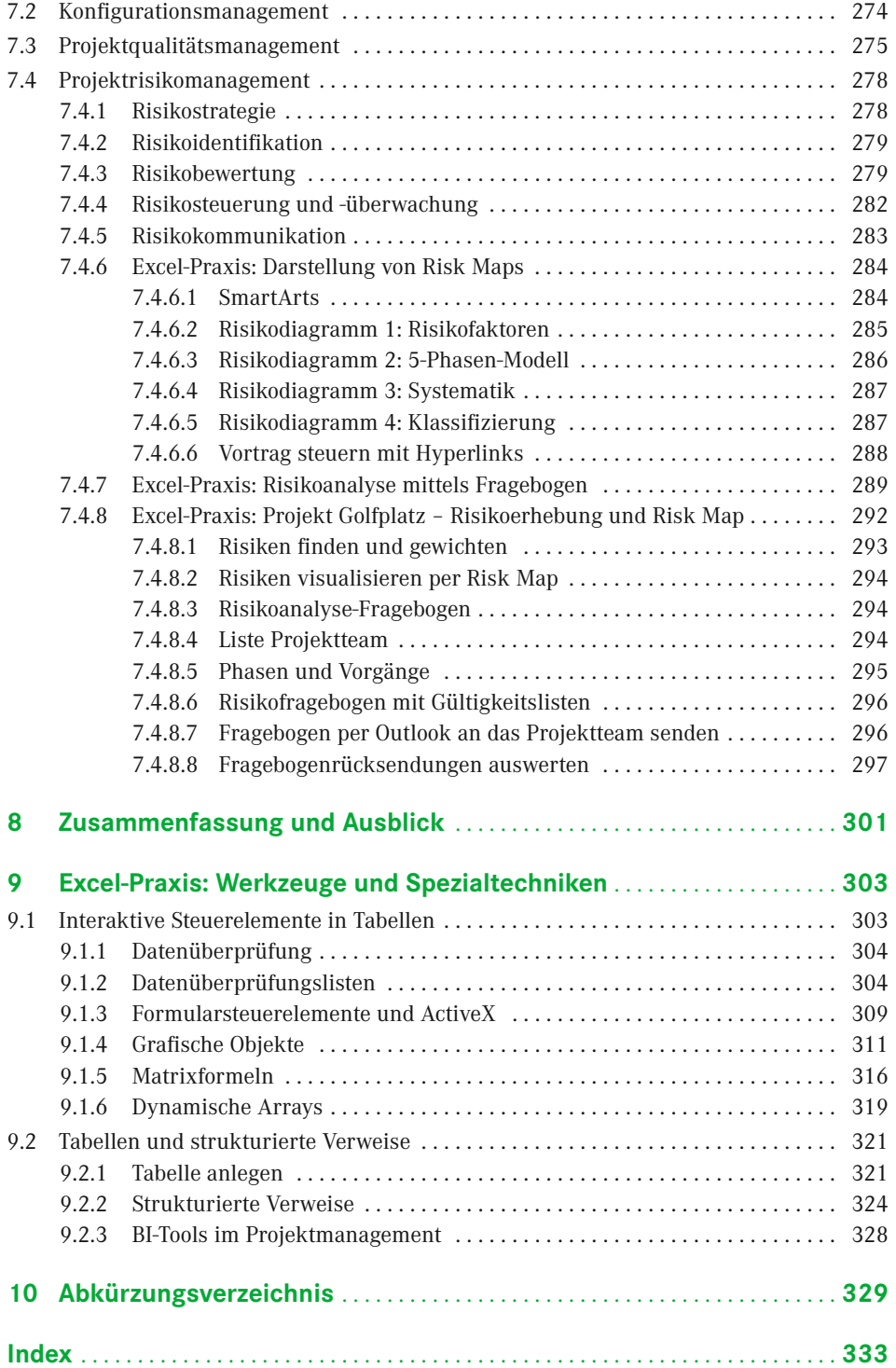

# **Vorwort**

#### *Liebe Leserin, lieber Leser,*

das Autorenteam Ignatz Schels und Prof. Dr. Uwe M. Seidel präsentiert Ihnen die dritte Auflage von "Projektmanagement mit Excel". Wir haben unser Buch überarbeitet und an die neuen Funktionen und Werkzeuge von Excel als Teil von Microsoft 365 angepasst. So freuen wir uns, auch mit dieser Auflage wieder zahlreiche nützliche Informationen und eine große Auswahl praxiserprobter Anwendungen präsentieren zu können.

Projektmanagement mit Excel, geht das überhaupt? Gibt es da nicht spezielle Software dafür? Diese Fragen werden Sie sich natürlich stellen und wir können sie beantworten: Natürlich bietet der Softwaremarkt eine Fülle von Produkten für diese Aufgabe. Von Standardprogrammen wie Microsoft Project über Open-Source-Produkte (OpenProj) bis zu webbasierten Multiprojektmanagementpaketen reicht die Auswahl. SAP, Oracle und andere ERP-Anbieter führen neben Finance-, Controlling- und Personalsoftware auch PM-Werkzeuge im Portfolio. Von der einfachen Terminverwaltung bis zur konzernweiten PM-Organisation ist softwaremäßig alles verfügbar.

Aber keine Software ist so weit verbreitet und – wir können es beurteilen – so beliebt wie Excel. Das Kalkulationsprogramm ist so vielseitig, dass es in allen Bereichen und für (fast) alle Aufgaben zum Einsatz kommt. Wo PM-Software zu groß, zu schwerfällig oder einfach überdimensioniert ist, kommt Excel ins Spiel. Termin- und Strukturpläne, Budgets, Kosten und Ressourcen – Excel hat für alles die passenden Werkzeuge, zwar nicht so optimiert und PM-spezifisch, aber flexibel genug, um den Anwender schnell zum Ziel zu führen.

Excel als vollwertigen Ersatz für Projektmanagement-Software anzupreisen, wäre falsch, das geht nicht. Wer aber die wichtigsten Funktionen kennt und die vielen nützlichen Tools beherrscht, wird erstaunliche Erfolge erzielen. Und wer sich mit der VBA-Makroprogrammierung anfreunden kann, setzt seinen Erfolgen keine Grenzen.

Das Buch vermittelt modernes Projektmanagementwissen und Excel-Wissen pur. Lernen Sie die wichtigsten PM-Techniken und PM-Verfahren kennen und setzen Sie die Theorie mit Excel-Tabellenmodellen in die Praxis um. Verknüpfungen und Verweise, Formeln, Funktionen, Matrizenoperationen und dynamische Arrays nutzen Sie auf höherem Niveau, wie sie der Kalkulationsexperte kennt und kennen muss. Sie erhalten Tipps, die in keinem Handbuch stehen: Bereichsnamen, die sich die Größe ihrer Bereiche selbst berechnen, Gültigkeitslisten, die abhängig vom Inhalt einer Zelle ihre Bezüge wechseln, und immer wieder VBA-Makros. Kleine Makros für schnelle Symbol- und Schaltflächensteuerungen, große Routinen, die Netzpläne zeichnen, Tabellendaten aus geschlossenen Mappen holen, Risikofragebögen auswerten und und und . . .

Nehmen Sie die Herausforderung an, probieren Sie, wie weit sich Projektmanagement mit Excel betreiben lässt. Wir versprechen Ihnen: sehr weit.

#### **Microsoft 365 . . .**

. . . ist die Version, für die dieses Buch geschrieben wurde. Wir haben uns in der Neuauflage entschieden, alle Excel-spezifischen Erklärungen und alle Praxisbeispiele nur für diese Version zu gestalten. Unterschiede zu den Vorgängerversionen gibt es natürlich, da sorgt Microsoft mit regelmäßigen Updates dafür. Die Business-Intelligence-Werkzeuge Power Query und Power Pivot sind Bestandteil des Programms, in früheren Versionen gab es diese nur als Add-Ins. Power Query heißt ab Excel 2016 *Abrufen und Transformieren* und ist im Daten-Register zu finden. Und Power BI Desktop ist ein von Excel unabhängiges Windows-Programm, das ebenfalls zum Download bereitsteht. In Kapitel 5 finden Sie eine kurze Beschreibung und zwei interessante Praxisbeispiele für Business Intelligence mit Excel im Projektmanagement.

#### **Feedback**

Wir freuen uns über Ihr Feedback. Bitte haben Sie Verständnis dafür, dass wird keinen Support zu den vorgestellten Beispiellösungen und Makros liefern können. Aber wenn Sie einen guten Tipp oder eine interessante Excel-Lösung für Projektmanager haben, lassen Sie es uns wissen.

#### **Wir im Web**

Unter *www.excellent-controlling.de* finden Sie weitere Informationen zu unseren Büchern und Termine für die Seminare, die wir in Deutschland, Schweiz und Österreich anbieten.

#### **Beispiele und Tools zum Download**

Alle vorgestellten Dateien können Sie von der Webseite des Verlags herunterladen.

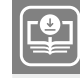

**Ihr Plus – digitale Zusatzinhalte!** Auf unserem Download-Portal finden Sie zu diesem Titel kostenloses Zusatzmaterial. Geben Sie auf **plus.hanser-fachbuch.de**

einfach diesen Code ein:

plus-o5h2a-19swr

Sie finden alle Tabellenmodelle, Diagramme und Makros, die im Buch beschrieben sind. Nutzen Sie die Vorlagen, um die Beispiele, die Schritt für Schritt ausgearbeitet sind, nachzuvollziehen. Alle Arbeitsmappen und Makros sind ungeschützt und frei zugänglich.

Viel Spaß beim Lesen und Ausprobieren und viel Erfolg mit diesem Buch wünschen Ihnen *Ignatz Schels* und *Prof. Dr. Uwe M. Seidel*

# **Die Autoren**

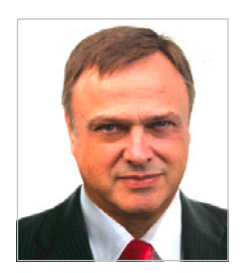

**Ignatz Schels** ist Technik-Informatiker, Spezialist für Microsoft Office-Programme, VBA-Programmierer und zertifizierter Projekt-Fachmann (GPM/IPMA). Er leitet Seminare und Workshops mit Schwerpunkt Excel/Access im Controlling, Personal- und Projektmanagement. Sein Spezialgebiet ist die Optimierung von Unternehmensprozessen im ERP- und Microsoft-Office-Umfeld. Mit über 50 Fachbüchern, darunter einige Bestseller, ist er einer der erfolgreichsten IT-Autoren.

*[www.xing.com/profile/Ignatz\\_Schels](http://www.xing.com/profile/Ignatz_Schels) [www.schels.de](http://www.schels.de) [www.excellent-controlling.de](http://www.excellent-controlling.de)*

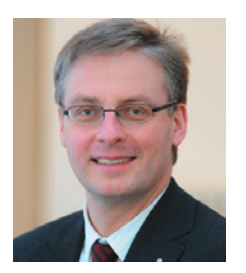

**Professor Dr. Uwe M. Seidel** lehrt seit 2001 an der Fakultät Betriebswirtschaft der OTH Regensburg Rechnungswesen, Controlling und Projektmanagement. Er ist als Unternehmensberater auf diesen Gebieten und als freiberuflicher Trainer für die Controller Akademie AG und andere Fortbildungsinstitute tätig. Zudem leitet Dr. Seidel den AK Süd I des Internationalen Controllervereins (ICV). Er veröffentlichte mehrere Bücher und Beiträge zu Controlling-, Rechnungswesen- und Risikomanagement-Themen.

*[https://www.xing.com/profile/UweM\\_Seidel](https://www.xing.com/profile/UweM_Seidel) [www.oth-regensburg.de](http://www.oth-regensburg.de)*

Zum Schluss werden die Einflussstärken beurteilt und Maßnahmen zur Verstärkung der fördernden bzw. zum Abbau der hemmenden Kräfte gesammelt. Die einzelnen Maßnahmen werden nun hinsichtlich ihrer Wirksamkeit bewertet.

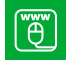

Kraftfeldanalyse.xlsx

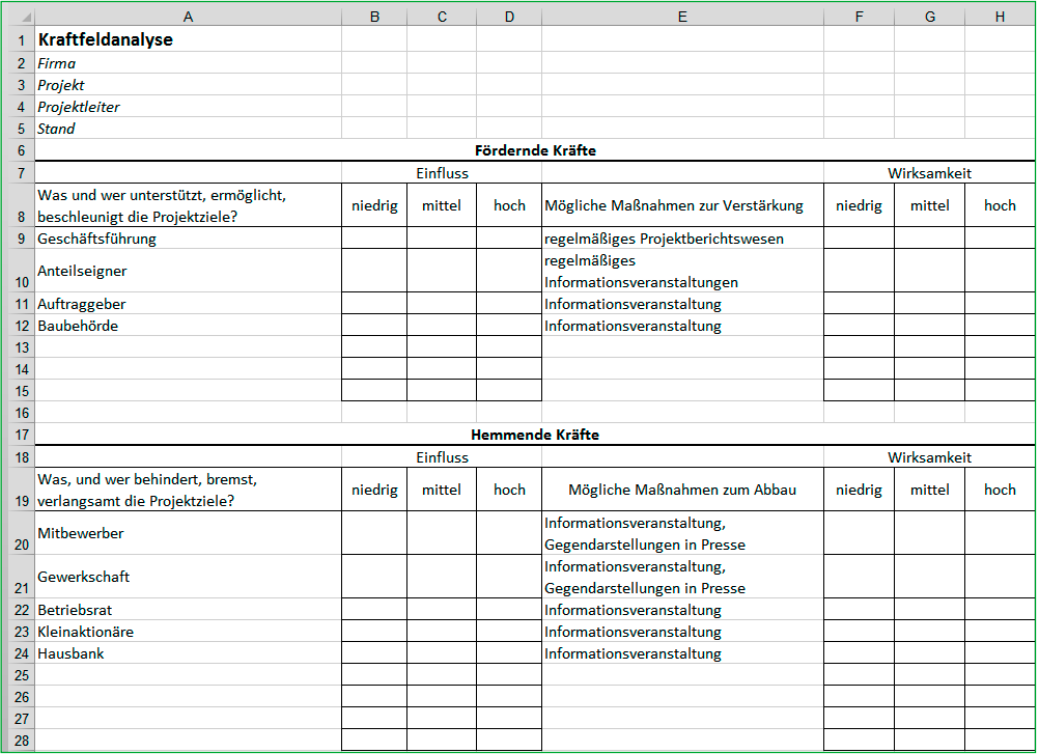

**Bild 3.22** Kraftfeldanalyse für Soft Facts und Hard Facts

# **3.4.5 Excel-Praxis: Stakeholder-Analyse mit integriertem Stärken-Schwächen-Profil**

["e"] Stakeholder-Analyse.xlsx

Das Golfplatzprojekt hat als öffentliches Bauprojekt "auf der grünen Wiese" eine Menge Stakeholder und sicher auch genügend Konfliktpotenzial. Im Excel-Tabellenblatt für die Stakeholder-Analyse kommen diese Werkzeuge zum Einsatz:

- **Gliederung:** Zeilen und Spalten können mit der Gliederungsfunktion in mehrere Ebenen untergliedert werden. Gliederungssymbole am oberen und linken Tabellenrand "klappen" die Ebenen auf und zu, damit bleiben auch große Tabellen übersichtlich und handhabbar.
- **Datenüberprüfung:** ein Werkzeug zur Formatierung von Zellbereichen. Zellen können auf bestimmte Eingaben (Datum, Zahlen, Texte bestimmter Längen) beschränkt werden. Besonders nützlich für Formulare ist die Möglichkeit, Eingabelisten vorzudefinieren. Der Kopfbereich des Tabellenblatts erhält die Projektdaten:

Der Listenkopf in Zeile 5 erhält diese Beschriftungen:

```
A7: Stakeholder
B7: Beschreibung
C7: Erwartungen
D7: vom Projekt
E7: an das Projekt
```
Die beiden Spalten für die Erwartungen sind gegliedert und können damit bei Bedarf ausgeblendet werden. Damit die Spalte C als Gliederungsspalte fungieren kann, stellen Sie die Gliederungsreihenfolge um:

- 1. Schalten Sie um auf das Register *Daten.* Klicken Sie auf das Symbol rechts unten an der Gruppe Gliederung für die Gliederungseinstellungen.
- 2. Entfernen Sie das Häkchen vor *Hauptspalten rechts von Detaildaten.*
- 3. Klicken Sie auf *OK*, um die Einstellung zu speichern.

Jetzt können die beiden Spalten D und E mit *Daten/Gliederung/Gruppierung und Gliederung/Gruppierung* eine Ebene tiefer gesetzt werden.

Die Zelle C7 wird über *Start/Ausrichtung* um 90 Grad gedreht, der Zellbereich C1:C7 wird verbunden. Die Spalte wird noch verkleinert und farbig markiert und fertig ist der Gliederungsbereich. Um den Kopfbereich der Liste mit Überschrift zu fixieren, wird die Zeile 8 markiert und mit *Ansicht/Fenster/Fenster fixieren* fixiert. Jetzt kann die Liste nach unten rollen, der Kopfbereich bleibt sichtbar.

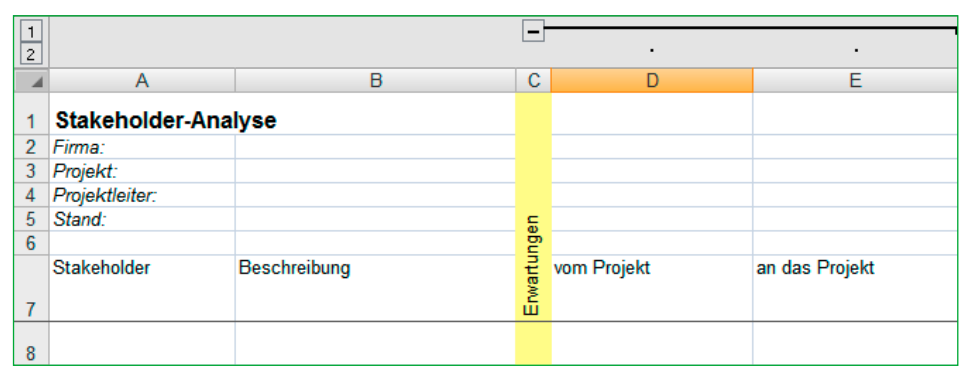

**Bild 3.23** Bereich "Erwartungen" - mit Gliederungsebene 2

Erstellen Sie auf diese Art zwei weitere Bereiche für *Macht und Einfluss* und für *Erwartbare Konflikte*. Beide erhalten zwei Spalten, die erste wird einen Faktor aufnehmen, in der zweiten kann eine Beschreibung zum angegebenen Faktor eingetragen werden. Gliedern Sie beide Bereiche wieder so, dass sie per Klick auf das Gliederungssymbol in der oberen Leiste auszublenden sind.

| $\perp$        |                            |              | $\ddot{}$   |                |        |           |            |   |                  |
|----------------|----------------------------|--------------|-------------|----------------|--------|-----------|------------|---|------------------|
| $\sqrt{2}$     |                            |              |             |                |        |           |            |   | ٠                |
|                | $\overline{A}$             | B            | c           | F              | G      | н         |            | J | К                |
|                | <b>Stakeholder-Analyse</b> |              |             |                |        |           |            |   |                  |
| $\overline{2}$ | Firma:                     |              |             |                |        |           |            |   |                  |
| 3              | Projekt:                   |              |             |                |        |           |            |   |                  |
| 4              | Projektleiter:             |              |             | Einfluss       |        |           | Konflikte  |   |                  |
| 5              | Stand:                     |              |             |                |        |           |            |   |                  |
| $6\phantom{a}$ |                            |              |             | $\overline{a}$ |        |           |            |   |                  |
| $\overline{7}$ | Stakeholder                | Beschreibung | Erwartungen | Macht i        | Faktor | Bemerkung | Erwartbare |   | Faktor Bemerkung |
| 8              |                            |              |             |                |        |           |            |   |                  |
| 9              |                            |              |             |                |        |           |            |   |                  |

**Bild 3.24** Zwei weitere Bereiche in der Stakeholder-Analyse

Das Stärken-Schwächen-Profil wird hier in die Stakeholder-Analyse integriert. Sie können es aus der Checkliste übertragen und in einen weiteren untergliederten Bereich einfügen. Schreiben Sie wieder den Gliederungsbegriff in die erste Spalte und gliedern Sie die Spalten mit *Daten/Gliederung/Gruppieren*.

|               |                            |                     |        |              | <b>BBBB</b> |        |                                 |                           |                           |                  |                        |                         |                                 |                                         |
|---------------|----------------------------|---------------------|--------|--------------|-------------|--------|---------------------------------|---------------------------|---------------------------|------------------|------------------------|-------------------------|---------------------------------|-----------------------------------------|
| $\frac{1}{2}$ |                            |                     |        |              |             |        | $\sim$                          | a.                        | $\alpha$ .                | $\sim$           | $\sim$                 |                         | $\sim$                          |                                         |
|               | A.                         | $\mathbf{B}$        |        |              | CFIL        |        | M                               | N                         | $\circ$                   | P                | $\circ$                | $\mathbb{R}$            | s                               | Ŧ                                       |
|               | <b>Stakeholder-Analyse</b> |                     |        |              |             |        |                                 |                           |                           |                  |                        |                         |                                 |                                         |
|               | Firma:                     |                     |        |              |             |        |                                 |                           |                           |                  |                        |                         |                                 |                                         |
|               | Projekt:                   |                     |        |              | š           |        |                                 |                           |                           |                  |                        |                         |                                 |                                         |
|               | Projektleiter:<br>Stand:   |                     |        | d Einfluß    | ā.          |        |                                 |                           |                           |                  |                        |                         |                                 |                                         |
|               |                            |                     | 5      |              | $\sim$      |        |                                 |                           |                           |                  |                        |                         |                                 |                                         |
|               | Stakeholder                | <b>Beschreibung</b> | Erwart | <b>Macht</b> |             | ٠<br>š | Organisatorische<br>Schlagkraft | Finanzielle<br>Ressourcen | Personelle<br>Schlagkraft | Professionalität | Fachliche<br>Kompetenz | Offentliche<br>Resonanz | Rechtliche<br>Einflußpotentiale | <b>Erfahrung mit</b><br>ahnl. Projekten |
|               | 8 Stakeholder 1            |                     |        |              |             |        |                                 |                           |                           |                  |                        |                         |                                 |                                         |
|               | 9 Stakeholder 2            |                     |        |              |             |        |                                 |                           |                           |                  |                        |                         |                                 |                                         |
|               | 10 Stakeholder 3           |                     |        |              |             |        |                                 |                           |                           |                  |                        |                         |                                 |                                         |
|               | 11 Stakeholder 4           |                     |        |              |             |        |                                 |                           |                           |                  |                        |                         |                                 |                                         |
|               | 12 Stakeholder 5           |                     |        |              |             |        |                                 |                           |                           |                  |                        |                         |                                 |                                         |
| 13            |                            |                     |        |              |             |        |                                 |                           |                           |                  |                        |                         |                                 |                                         |
| 14            |                            |                     |        |              |             |        |                                 |                           |                           |                  |                        |                         |                                 |                                         |
| 15            |                            |                     |        |              |             |        |                                 |                           |                           |                  |                        |                         |                                 |                                         |
| 16            |                            |                     |        |              |             |        |                                 |                           |                           |                  |                        |                         |                                 |                                         |
| 17            |                            |                     |        |              |             |        |                                 |                           |                           |                  |                        |                         |                                 |                                         |

**Bild 3.25** Integration des Stärken-Schwächen-Profils

Für die Auswertung der Stakeholder-Analyse ist es unbedingt erforderlich, dass die Faktoren einheitlich eingegeben werden. Entscheiden Sie sich je nach Projekt für eine Abstufung, zum Beispiel:

- $1$  = keine
- $2 =$  gering
- 3 = mittel
- $4 = h$ och
- 5 = sehr hoch

Damit der Benutzer nur Zahlen von 1 bis 5 eingeben darf, beschränken Sie die jeweiligen Zellen auf diese Liste:

- 1. Markieren Sie den Bereich für die Einflussfaktoren mit einer genügend großen Anzahl Zeilen (z. B. M8:M50).
- 2. Wählen Sie *Daten/Datentools/Datenüberprüfung*.
- 3. Schalten Sie unter *Zulassen* um auf *Liste* und geben Sie unter *Quelle* ein:

1;2;3;4;5

- 4. Wechseln Sie zur Registerkarte *Eingabemeldung* und geben Sie die Meldung ein, die der Benutzer erhält, wenn er die Zelle anklickt.
- 5. Geben Sie auf der nächsten Registerkarte die Fehlermeldung ein, die erscheinen soll, wenn der Benutzer versucht, einen von der Liste abweichenden Wert einzugeben.

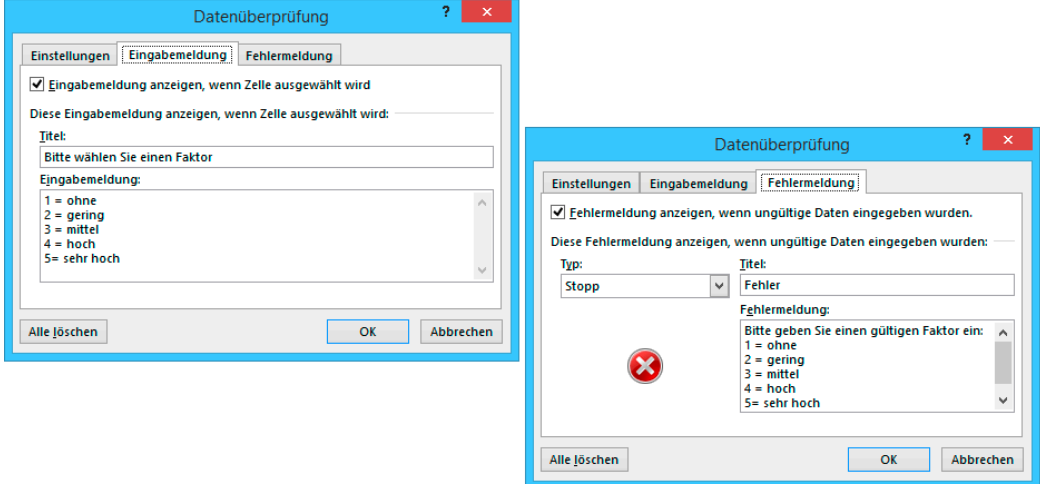

**Bild 3.26** Eingabe- und Fehlermeldung, wenn kein Element aus der Liste eingeben wurde

Damit ist die Spalte für die Faktoren präpariert und auf die Zahlen 1 bis 5 beschränkt. Die gleiche Formatierung brauchen Sie für die Spalte J (Faktor für die erwartbaren Konflikte). Kopieren Sie nur die Datenüberprüfung:

- 1. Markieren Sie die Zelle M8 und kopieren Sie sie mit **Strg**+**c**.
- 2. Markieren Sie den Bereich J8:J50.
- 3. Wählen Sie *Start/Zwischenablage/Inhalte einfügen*.
- 4. Markieren Sie die Option *Gültigkeit* und bestätigen Sie mit *OK*.
- 5. Jetzt ist diese Spalte mit der Datenüberprüfung versehen, der Benutzer kann auch hier nur einen Faktor zwischen 1 und 5 eingeben bzw. aus der Liste wählen.

![](_page_14_Picture_105.jpeg)

![](_page_14_Figure_2.jpeg)

Kopieren Sie auf diese Art die Gültigkeitsprüfung auch auf die Zeilen unter dem Stärken-Schwächen-Profil, damit auch dieses mit einem einheitlichen Maß bewertbar ist.

Um die Auswertungen zu erleichtern, fügen Sie eine weitere Spalte "Status" in Ihre Stakeholder-Analyse ein, in der Sie jedem Stakeholder den Status "intern" oder "extern" zuweisen. Verwenden Sie dazu wieder die Datenüberprüfung:

1. Geben Sie diese Spaltenüberschrift in Spalte V ein:

V7: Status

- 2. Markieren Sie die gesamte Spalte V und wählen Sie *Daten/Datentools/Datenüberprüfung*.
- 3. Schalten Sie unter *Zulassen* auf *Liste* und tragen Sie unter *Quelle* diese Werte ein:

intern;extern

4. Geben Sie auf der Registerkarte *Fehlermeldung* diese Texte ein:

```
Titel: Falsche Eingabe
Fehlermeldung: Bitte nur "intern" oder "extern" eintragen!
```
5. Bestätigen Sie mit Klick auf *OK.*

Erfassen Sie jetzt die Stakeholder, geben Sie Erwartungen an das und von dem Projekt ein und bewerten Sie Einfluss und Macht sowie das Konfliktpotenzial. Die Bemerkungsfelder sind groß genug, erfassen Sie alle wichtigen Informationen zu den Stakeholdern.

![](_page_15_Figure_1.jpeg)

**Bild 4.31** Diagramm für die Kapazitätenüberwachung

# **■ 4.3 Termin- und Ablaufplanung**

Nach der Definition der Arbeitspakete in der Strukturplanung sind diese nun in **logische Abhängigkeiten** zu bringen (Ablauf; Vorgangsfolgen).

- Die einzelnen Arbeitspakete können dazu weiter in *Aufgaben bzw. Vorgänge* untergliedert werden, bevor sie zeitlich eingeplant werden.
- Festgelegt werden jeweils *Anfangs- und Endtermine* pro Arbeitspaket bzw. Aufgabe/Vorgang.
- In diesem Zusammenhang wird die *Vorgangsdauer* geplant.
- Zudem müssen *Meilensteine* weiter konkretisiert werden.

Auf Basis dieser Informationen beginnt die Termindurchrechnung (**Terminierung**). Die Terminierung kann erfolgen durch Vorwärtsrechnung und Rückwärtsrechnung. Das Ergebnis ist ein **Termin- und Ablaufplan**, der die Grundlage für die Terminsteuerung bildet.

# **4.3.1 Terminziele als Basis für die Terminplanung**

Wird das Terminziel eines Projekts nicht oder nur mit erheblichen Verzögerungen erreicht, gilt es häufig als gescheitert; der Projektauftrag wurde nicht erfüllt und daraus entstehen dem Unternehmen bzw. dem Projektauftraggeber meist hohe Mehrkosten und andere Nachteile (z. B. Konventionalstrafen).

![](_page_16_Picture_219.jpeg)

**Tabelle 4.5** Beispiele für Terminziele und Mehrkosten

# **4.3.2 Darstellung und Verfolgung von Terminen**

Der Projektstrukturplan, der Anfangs- und Endtermin pro Arbeitspaket bzw. Vorgang enthält, wird über zwei Darstellungsformen visualisiert:

- **Terminlisten** bei kleinen Projekten ohne bedeutsame Abhängigkeiten,
- **Balkendiagramm (GANTT-Chart)** zur Visualisierung von Vorgangsdauern, -beziehungen und Terminen,
- **Netzplan** zur detaillierten Termindurchrechnung und Visualisierung von Abhängigkeiten bei komplexen Projekten.

Spätestens an diesem Punkt wird der Einsatz von Software im Projekt unerlässlich, die Berechnung von Vorgangsdauern und Projektzeiten gehört zum Standardumfang jeder Projektsoftware.

Die **Vorteile von Excel** können überzeugen:

- In den Unternehmen regelmäßig mit Lizenzumfang von MS Office verfügbar; keine separate Lizenz z. B. für MS Project erforderlich
- Das Kalkulationsprogramm ermöglicht Berechnungen in einer Detailtiefe, die andere Programme nicht verarbeiten können.
- Datums- und Zeitfunktionen: Mit dem Einsatz von Funktionen können Informationen wie Nettotage, Arbeitstage ohne Wochenenden, Zeitdifferenzen mit Abzug von Pausen u. a. berechnet werden.
- Kalenderwochen: Excel berechnet mit Spezialfunktionen die Kalenderwochen, Project kann diese nur in der Zeitachse anzeigen.
- Feiertage: Mit Excel lassen sich die variablen Feiertage berechnen und als Faktor in die Terminplanung einbeziehen. MS Project kennt wie die meisten Projektsysteme keine Feiertagsberechnung.

![](_page_17_Figure_1.jpeg)

Balkendiagramm (GANTT-Chart)

![](_page_17_Figure_3.jpeg)

**Bild 4.32** Balkendiagramm und Netzplan zur Visualisierung

**TIPP:** Im Beispielprojekt "Golfplatz" werden Sie die Anwendung aller Datumsund Zeittechniken kennenlernen.

#### **4.3.3 Excel-Praxis: Balkendiagramm (GANTT-Chart)**

Das Balkendiagramm ist die klassische und am weitesten verbreitete Darstellungsform für Termin- und Ablaufdaten in Projekten. Der Begriff GANTT-Chart oder GANTT-Diagramm stammt aus dem von *Henry Laurence Gantt* um 1900 erfundenen System zur Kontrolle von Arbeitsleistung. Im Balkendiagramm werden die einzelnen Aufgaben im Projekt auf einer Zeitachse aufgetragen, die Länge der Balken symbolisiert die Dauer. Das klassische GANTT-Diagramm kann im Unterschied zum Netzplan die Abhängigkeiten zwischen den Vorgängen nur bedingt anzeigen. Auch die Möglichkeit, Informationen über Beginn, Ende, Verzögerungen, Pufferzeiten etc. einzubringen, hat diese Diagrammform nicht. Der Vorteil dem Netzplan gegenüber besteht aber in der einfachen und schnellen Visualisierung von Zeiträumen und Vorgangsdauern im Projekt.

#### **Balkendiagramm im Diagramm-Assistenten und GANTT-Chart**

Der Excel-Diagramm-Assistent stellt eine Reihe von Diagrammtypen zur Auswahl, darunter natürlich auch das Balkendiagramm. Die Darstellung unterscheidet sich aber wesentlich von der GANTT-Balkendiagrammansicht eines Projekts, denn im Excel-Balkendiagramm werden Datenpunkte auf einer Rubrikenachse aufgetragen, die zunächst nicht wie im Projekt als Zeitachse fungiert. Die X-Achse lässt sich aber auch mit Zeiteinheiten formatieren und mit einigen Tricks zur Formatierung werden Sie auch in Excel ein anschauliches Projektbalkendiagramm zustande bringen.

GANTT-Chart.xlsx ΪŐ

Das Excel-Balkendiagramm kann von seiner Konzeption her keine großen Datenmengen anzeigen, es ist auf ein A4-Blatt im Querformat beschränkt und lässt sich nicht wie in Projektplänen üblich auf der Zeitachse »scrollen«. Beschränken Sie sich deshalb auf kleine Einheiten, zum Beispiel auf einzelne Projektphasen oder Teilprojekte mit wenigen Arbeitspaketen.

1. Legen Sie in einer neuen Tabelle einen kleinen, übersichtlichen Projektplan an. Geben Sie in der ersten Spalte die Vorgangsbezeichnung ein und in den Folgespalten die Datumswerte für Beginn und Ende des Vorgangs:

![](_page_18_Picture_171.jpeg)

![](_page_18_Picture_172.jpeg)

2. Berechnen Sie in der vierten Spalte die Dauer des ersten Vorgangs über diese Formel:

D2: =C2-B2+1

- 3. Kopieren Sie die Formel per Doppelklick auf das Füllkästchen in die übrigen Zeilen.
- 4. Mit diesem Zahlenformat weisen Sie das Formelergebnis als Anzahl Tage aus. Markieren Sie die Spalte D, drücken Sie **Strg** +**1** und geben Sie dieses Zahlenformat in der Kategorie *Benutzerdefiniert* ein:

0" Tage"

Im Balkendiagramm wird die Spalte A die Rubriken bilden, als Datenreihen fügen Sie die Werte aus Spalte B (Beginn) und Spalte D (Dauer) ein:

- 5. Markieren Sie den Zellbereich A1:B8.
- 6. Wählen Sie *Einfügen/Diagramme/Balken*.
- 7. Wählen Sie den zweiten Untertyp *gestapelte Balken*.

Das Balkendiagramm wird als Objekt in die Tabelle gezeichnet, passen Sie Größe und Position durch Ziehen der Randpunkte an.

![](_page_19_Figure_5.jpeg)

**Bild 4.33** Einfügen der ersten Balkenreihe

Die nächste Datenreihe im Diagramm wird aus den Zahlen der Spalte D gebildet, kopieren Sie diese einfach in das Diagramm:

- 1. Markieren Sie den Bereich D1:D8.
- 2. Drücken Sie **Strg**+**c**, um die Daten zu kopieren.
- 3. Markieren Sie das Diagramm und schließen Sie die Kopie mit der **Eingabe**-Taste ab.

Jetzt lässt sich schon erkennen, wie aus dem gestapelten Balkendiagramm ein GANTT-Chart entstehen wird. Die erste Datenreihe liefert mit ihrer Länge den Endpunkt auf der Zeitreihe (Rubrikenachse), an dem der Vorgang beginnt. An diesen schließt sich die zweite Reihe an. Sie liefert die Anzahl der Tage, die der einzelne Vorgang dauert. Das Diagramm muss nur noch über Formatierungen in die entsprechende Form gebracht werden. Klicken Sie dazu auf das Element des Diagramms (z. B. die horizontale Achse) und ändern Sie die Formatierung:

Achsenoptionen: Minimum 1.1.2021 Maximum 31.12.2021 Hauptintervall: 31

| Zahlenformat der Rubrikenachse | <b>MMM</b>                                                    |
|--------------------------------|---------------------------------------------------------------|
| Legende                        | Keine                                                         |
| Hintergrund der Diagrammfläche | Ohne                                                          |
| Gitternetzlinien               | Hauptgitter horizontal und vertikal, Linienart<br>gestrichelt |

**Tabelle 4.7** Formatierungen für das GANTT-Diagramm

![](_page_20_Figure_3.jpeg)

**Bild 4.34** Balkendiagramm als GANTT-Chart mit Zeitachse

Jetzt können Sie die erste Reihe allmählich ausblenden, sie ist nur als "Unterstützer" für die Vorgangsbalken gebraucht worden. Klicken Sie die Reihe doppelt an und entfernen Sie die Füllung und die Rahmenlinie der Datenreihe.

Fügen Sie eine Datenbeschriftung für die Datenreihe ein. Formatieren Sie die Beschriftungsreihe mit einer kleineren Schrift und heller Schriftfarbe. Um einzelne Beschriftungen individuell zu formatieren, klicken Sie ein weiteres Mal auf die Beschriftung und formatieren diese einzeln.

|                | A                  | B             | c          | D            | Ε              | F          | G          | H          |            | J          |     | Κ   |
|----------------|--------------------|---------------|------------|--------------|----------------|------------|------------|------------|------------|------------|-----|-----|
|                | <b>Vorgang</b>     | <b>Beginn</b> | Ende       | <b>Dauer</b> |                |            |            |            |            |            |     |     |
| $\overline{2}$ | Grobplanung        | 01.01.2021    | 25.02.2021 | 56 Tage      |                |            |            |            |            |            |     |     |
| 3              | Detailplanung      | 20.02.2021    | 31.03.2021 | 40 Tage      |                |            |            |            |            |            |     |     |
| $\overline{4}$ | <b>Beschaffung</b> | 01.04.2021    | 20.04.2021 | 20 Tage      |                |            |            |            |            |            |     |     |
| 5              | Fertigung          | 15.04.2021    | 30.05.2021 | 46 Tage      | Inbetriebnahme |            |            |            |            | 15 Tage    |     |     |
| 6              | Montage            | 01.06.2021    | 15.07.2021 | 45 Tage      |                |            |            |            |            |            |     |     |
|                | Probebetrieb       | 15.07.2021    | 30.08.2021 | 47 Tage      | Probebetrieb   |            |            |            | 47 Tage    |            |     |     |
| 8              | Inbetriebnahme     | 01.09.2021    | 15.09.2021 | 15 Tage      |                |            |            |            |            |            |     |     |
| 9              |                    |               |            |              | Montage        |            |            |            | 45 Tage    |            |     |     |
| 10             |                    |               |            |              |                |            |            |            |            |            |     |     |
| 11             |                    |               |            |              | Fertigung      |            |            | 46 Tage    |            |            |     |     |
| 12             |                    |               |            |              |                |            |            |            |            |            |     |     |
| 13             |                    |               |            |              | Beschaffung    |            |            | 20 Tage    |            |            |     |     |
| 14             |                    |               |            |              |                |            |            |            |            |            |     |     |
| 15             |                    |               |            |              | Detailplanung  |            | 40 Tage    |            |            |            |     |     |
| 16             |                    |               |            |              |                |            |            |            |            |            |     |     |
| 17             |                    |               |            |              | Grobplanung    | 56 Tage    |            |            |            |            |     |     |
| 18             |                    |               |            |              |                |            |            |            |            |            |     |     |
| 10             |                    |               |            |              |                | Feb<br>Jan | Mrz<br>Apr | Mai<br>Jun | Jul<br>Aug | Okt<br>Sep | Nov | Dez |

**Bild 4.35** GANTT-Diagramm mit Beschriftung der Datenreihe

#### **4.3.4 Grundlagen der Netzplantechnik**

Als Hilfsmittel kommt insbesondere bei komplexeren Projekten die Netzplantechnik (DIN 69900) zur Anwendung. Vorteilhaft sind dabei die detaillierten Informationen zu den einzelnen Arbeitspaketen bzw. Vorgängen hinsichtlich Inhalt und Terminierung sowie die Anordnungsbeziehungen und Abhängigkeiten zwischen ihnen.

#### **4.3.4.1 Grundelemente**

Mit diesen Grundelementen lässt sich ein Projekt in jedem Detaillierungsgrad beschreiben:

| Vorgang   | Ablaufelement für ein bestimmtes Geschehen                            |
|-----------|-----------------------------------------------------------------------|
| Ereignis  | Ablaufelement, das das Eintreten eines bestimmten Zustands beschreibt |
| Beziehung | Quantifizierbare Abhängigkeit zwischen Vorgängen und/oder Ereignissen |

**Tabelle 4.8** Grundelemente des Netzplans

Zur **Terminierung** sind den Arbeitspaketen bzw. Vorgängen jeweils ein

- frühester Anfangszeitpunkt (FAZ),
- frühester Endzeitpunkt (SEZ),
- spätester Anfangszeitpunkt (SAZ),
- spätester Endzeitpunkt (SEZ)

zuzuordnen. Zudem werden die **Pufferzeiten** (Zeit, um die ein Arbeitspaket bzw. eine Aufgabe/ein Vorgang verschoben werden kann) der einzelnen Arbeitspakete bzw. Aufgaben/ Vorgänge und der **kritische Pfad** errechnet. Auf dem kritischen Pfad sind die gesamten Pufferzeiten gleich null. Bild 4.36 gibt einen Überblick über die Problematik der Pufferzeiten:

![](_page_22_Figure_1.jpeg)

**Bild 4.36** Pufferzeiten

#### **4.3.4.2 Netzplanarten**

Im Rahmen der Netzplantechnik werden unterschiedliche Netzplanarten angewendet. Hinsichtlich der Modellierung der Netzpläne werden **vorgangs- und ereignisorientierte Netzpläne** und im Hinblick auf den Projektablauf deterministische und stochastische Netzpläne unterschieden. Die Komplexität der Netzplantechnik wird zudem durch die Verwendung verschiedener Symbole erhöht. Die beiden nachfolgenden Bilder 4.37 und 4.38 zeigen die Netzplanarten und deren Symbolik:

![](_page_22_Figure_5.jpeg)

**Bild 4.37** Netzplanarten

![](_page_23_Figure_1.jpeg)

**Bild 4.38** Netzplanarten

In der Praxis kommt häufig die PERT-Methode zum Einsatz. Sie wurde 1958 von der US Navy zusammen mit der Lockheed entwickelt und im Rahmen des Polaris-Raketenprogramms eingesetzt. Ein besonderer Vorteil des PERT-Diagramms ist die Möglichkeit, den kritischen Pfad (critical path) darzustellen. Der kritische Pfad besteht aus den Elementen, deren Dauer unmittelbar Einfluss auf das Projektende hat.

Die Ereignisse werden im PERT-Diagramm als Knoten dargestellt, die Aufteilung in mehrere Felder bietet die Möglichkeit, Informationen zum Vorgang einzubringen. Jeder Knoten enthält zum Beispiel folgende Felder:

```
Nummer des Vorgangs im Projektstrukturplan
Verantwortlicher
Vorgangsbezeichnung (Name)
Dauer des Vorgangs
Früheste und späteste Zeitpunkte
Gesamte Pufferzeiten und freie Pufferzeiten
```
Die Vorgangsbeziehungen zwischen den einzelnen Knoten werden durch Pfeile symbolisiert. Jeder Knoten außer dem ersten (Startknoten) kann mehrere eingehende Pfeile haben und jeder Knoten außer dem Endknoten kann mehrere ausgehende Pfeile enthalten. Der kritische Pfad wird mit Hilfe einer dickeren Pfeillinie visualisiert.

![](_page_24_Figure_1.jpeg)

**Bild 4.39** Netzplan mit Vorgangsknoten und Anordnungspfeilen

#### **4.3.4.3 Anordnungsbeziehungen**

Projektvorgänge haben in der Praxis selten direkt aufeinanderfolgende Beziehungen. In der Regel überlappen sich Vorgänge oder sie verzögern sich, wenn ein bestimmtes Ereignis oder ein Kalendertermin dazwischensteht. Der Projektplaner nutzt diese Vorgangs- oder Anordnungsbeziehungen auch, um Pufferzeiten in der Planung zu schaffen oder das Projekt durch Überlappungen zu straffen.

Diese Anordnungsbeziehungen sind standardisiert:

| Anordnungsbeziehung                        | <b>Beschreibung</b>                                                                                                 |
|--------------------------------------------|----------------------------------------------------------------------------------------------------|
| Normalfolge (NF):<br>Ende-Anfang-Beziehung | Die Anordnungsbeziehung besteht zwischen dem Ende des<br>Vorgängers und dem Anfang des Nachfolgers. Beispiel:       |
|                                            | Der Vorgang "Fliesen legen" kann erst begonnen werden, wenn der<br>Vorgang "Elektroinstallation" abgeschlossen ist. |
|                                            | Vorgang A                                                                                                    |
|                                            | Vorgang B                                                                                                    |

**Tabelle 4.9** Anordnungsbeziehungen

![](_page_25_Figure_1.jpeg)

#### **4.3.4.4 Vorwärts- und Rückwärtsrechnung**

Wenn der Starttermin eines Projekts vorgegeben ist, lässt sich durch die Vorwärtsrechnung der Endtermin errechnen. Dazu werden die als Dauer des Vorgangs berechneten Tage aufaddiert und auf den nächsten Knoten übertragen (progressive bzw. vorwärts gerichtete Terminplanung). Die **Vorwärtsrechnung** (FA + Dauer = FE) beginnt beim ersten Arbeitspaket mit dem frühesten Anfangstermin. Aus der Addition der Arbeitspaketdauern errechnen sich die frühesten Endtermine der folgenden Arbeitspakete.

![](_page_26_Figure_1.jpeg)

**Bild 4.40** Progressive Terminplanung

Ist der Endtermin des Projekts bekannt, wird die retrograde bzw. rückwärtsgerichtete Terminplanung angewandt. Dabei wird durch **Rückwärtsrechnung** der Starttermin ermittelt.

Liegt die Vorwärtsrechnung bereits vor, ergeben sich aus der Rückwärtsrechnung der **kritische Pfad** und die **Pufferzeit**. Die Rückwärtsrechnung (SE – Dauer = SA) beginnt beim letzten Arbeitspaket, der früheste Endtermin (FE) wird in das Feld spätester Endtermin (SE) übertragen. Aus der Subtraktion der Arbeitspaketdauern errechnen sich die spätesten Anfangstermine der Arbeitspakete. Wenn SA - FA = 0, ist das Arbeitspaket nicht verschiebbar und damit auf dem kritischen Pfad. Alle Arbeitspakete, die einen Wert >0 aufweisen, haben einen freien Puffer.

![](_page_26_Figure_5.jpeg)

**Bild 4.41** Retrograde Terminplanung

#### **4.3.4.5 Nutzen und Grenzen der Netzplantechnik**

Der Einsatz der Netzplantechnik will gut überlegt sein. Die nachfolgenden **Pro- und Contra-Argumente** sollten im Projekt abgestimmt werden:

- Die Netzplantechnik ermöglicht eine vollständige und konsistente Beschreibung des Projekts (zeitliche und sachliche Abhängigkeiten).
- Die Transparenz des Projektablaufs wird erhöht.
- Andere Berichte bzw. Dokumente lassen sich aus Netzplänen ableiten.
- Engpässe hinsichtlich Terminen, Kosten und Ressourcen sind rechtzeitig erkennbar.
- Die Zusammenarbeit der beteiligten Stellen wird gefördert.
- Die Netzplantechnik erzwingt eine systematische Aufgliederung des Projekts.
- Für die Erstellung ist zwingend eine Unterstützung durch eine leistungsfähige Projektmanagement-Software aufgrund des hohen Aufwands erforderlich.
- Für die Anwendung der Netzplantechnik ist eine Schulung erforderlich.
- Die Netzpläne sind trotz des höheren Aufwands laufend aktuell zu halten.

#### **4.3.5 Excel-Praxis: Netzplandiagramm PERT**

Die Netzplantechnik ist nicht gerade eine Stärke von Excel, hier ist eine Projektmanagement-Software wie Microsoft Project nutzbringender. Sie enthält ein automatisiertes Netzplan-Tool, das automatisch aus einem Projektstrukturplan einen Netzplan herstellt. Zur reinen Visualisierung kommen in der Praxis auch Grafikprogramme wie Microsoft Visio zum Einsatz.

Excel bietet zum Zeichnen dieser Netzplanknoten Zeichenwerkzeuge (Formen), die unter *Einfügen/Illustrationen* zu finden sind.

Mit VBA-Makros wäre die Aufgabe lösbar, diese Formen automatisch zu zeichnen, zu be schriften und anzuordnen. Excel hat aber ab der Version 2007 einen Riegel vorgeschoben: Im Unterschied zu den Vorgängerversionen werden Aktionen, die gezeichnete Objekte (Shapes) betreffen, nicht vom Makrorecorder erfasst. Die Objektbibliothek enthält zwar Objekte, Methoden und Eigenschaften für Shapes, der Recorder trägt diese aber nicht ein. Da die Programmierung der Shapes richtig aufwendig und kompliziert ist, sollten Sie besser auf Visio oder andere Grafiktools zurückgreifen, um Netzpläne zu erstellen.

In der Übungsdatei finden Sie einen Netzplan, der mit Shapes (Formen) gezeichnet wurde.

![](_page_27_Picture_12.jpeg)

PERT-Chart.xlsx

| $\mathcal{A}% _{0}=\mathcal{A}_{0}=\mathcal{A}_{0}=\mathcal{A}_{0}=\mathcal{A}_{1}=\mathcal{A}_{1}=\math$ | A              | B                             |              | c                     |                | D          | E           | F               | G                      | н |                | J                | ĸ.     | L | M                | N      |
|----------------------------------------------------------------------------------------------------|----------------|-------------------------------|--------------|-----------------------|----------------|------------|-------------|-----------------|------------------------|---|----------------|------------------|--------|---|------------------|--------|
| 1                                                                                                    | Nr             | <b>Vorgang</b>                |              | <b>Verantwortlich</b> | <b>Beginn</b>  |            | <b>Ende</b> | <b>Dauer</b>    | Vorgänger              |   |                |                  |        |   |                  |        |
| $\overline{2}$                                                                                                    | 1              | Projektbeginn                 |              |                       |                | 12.01.2017 | 12.01.2017  | 0t              | 0                      |   |                |                  |        |   |                  |        |
| 3                                                                                                    | $\overline{2}$ | Grobplanung                   | Klein        |                       |                | 15.01.2017 | 30.01.2017  | 16t             | 1                      |   |                |                  |        |   |                  |        |
| $\overline{4}$                                                                                                    | 3              | Detailplanung                 | Friedrich    |                       |                | 01.02.2017 | 15.02.2017  | 15t             | $\overline{a}$         |   |                |                  |        |   |                  |        |
| 5                                                                                                    | 4              | Ausschreibung                 | Klein        |                       |                | 06.02.2017 | 20.02.2017  | 15t             | 3                      |   |                |                  |        |   |                  |        |
| 6                                                                                                    | 5              | Beschaffung                   | Müller       |                       |                | 15.02.2017 | 01.03.2017  | 15t             | 4                      |   |                |                  |        |   |                  |        |
| $\overline{7}$                                                                                                    | 6              | <b>Entscheidung Fertigung</b> |              |                       |                | 01.03.2017 | 01.03.2017  | 0t              | 5                      |   |                |                  |        |   |                  |        |
| 8                                                                                                    | $\overline{7}$ | <b>Montage Mechanik</b>       | Schmidt      |                       |                | 02.03.2017 | 20.03.2017  | 19 <sub>t</sub> | 6                      |   |                |                  |        |   |                  |        |
| 9                                                                                                    | 8              | <b>Montage Elektrik</b>       | Assauer      |                       |                | 10.03.2017 | 25.03.2017  | <b>16t</b>      | $\overline{7}$         |   |                |                  |        |   |                  |        |
| 10                                                                                                    | 9              | Inbetriebnahme                | Friedrich    |                       |                | 01.04.2017 | 03.04.2017  | 3t              | 8                      |   |                |                  |        |   |                  |        |
| 11                                                                                                    | 10             | Probelauf                     | Friedrich    |                       |                | 04.04.2017 | 07.04.2017  | 4t              | 9                      |   |                |                  |        |   |                  |        |
| 12                                                                                                    | 11             | Schulung                      | <b>Klein</b> |                       |                | 05.04.2017 | 08.04.2017  | 4t              | 10                     |   |                |                  |        |   |                  |        |
| 13                                                                                                    | 12             | Abnahme                       |              |                       |                | 08.04.2017 | 08.04.2017  | 0t              | 11                     |   |                |                  |        |   |                  |        |
| 14                                                                                                    |                |                               |              |                       |                |            |             |                 |                        |   |                |                  |        |   |                  |        |
| 15<br>16                                                                                                    |                |                               |              | 1                     |                | Ot         |             | $\overline{2}$  | Klein<br>16t           |   | 3              | Friedric         | 15t    |   | Klein<br>4       | 15t    |
| 17                                                                                                    |                |                               |              |                       | Projektbeginn  |            |             |                 | Grobplanung            |   |                | Detailplanung    |        |   | Ausschreibung    |        |
| 18                                                                                                    |                |                               |              | 12.01.                | $\Omega$       | 12.01.     |             | 15.01.          | 30.01.<br>٠            |   | 01.02          | $\overline{2}$   | 15.02. |   | 06.02<br>3       | 20.02. |
| 19                                                                                                    |                |                               |              |                       |                |            |             |                 |                        |   |                |                  |        |   |                  |        |
| 20                                                                                                    |                |                               |              |                       |                |            |             |                 |                        |   |                |                  |        |   |                  |        |
| 21                                                                                                    |                |                               |              | 5                     | Müller         | 15t        |             | 6               | 0t                     |   | $\overline{7}$ | Schmidt          | 19t    |   | 8<br>Assauer     | 16t    |
| 22<br>23                                                                                                    |                |                               |              |                       | Beschaffung    |            |             |                 | Entscheidung Fertigung |   |                | Montage Mechanik |        |   | Montage Elektrik |        |
| 24                                                                                                    |                |                               |              | 15.02.                | 4              | 01.03.     |             | 01.03.          | 5<br>01.03.            |   | 02.03          | 6                | 20.03. |   | 10.03.           | 25.03. |
| 25                                                                                                    |                |                               |              |                       |                |            |             |                 |                        |   |                |                  |        |   |                  |        |
| 26<br>27                                                                                                    |                |                               |              |                       |                |            |             |                 |                        |   |                |                  |        |   |                  |        |
| 28                                                                                                    |                |                               |              | g.                    | Friedric       | 3t         |             | 10              | Friedric<br>46         |   | 11             | Klein            | 4t     |   | 12               | Ot     |
| 29                                                                                                    |                |                               |              |                       | Inbetriebnahme |            |             |                 | Probelauf              |   |                | Schulung         |        |   | Abnahme          |        |
| 30                                                                                                    |                |                               |              | 01.04                 | 8              | 03.04.     |             | 04.04           | 07.04.<br>9            |   | 05.04          | 10               | 08.04  |   | 08.04.<br>11     | 08.04. |
| 31                                                                                                    |                |                               |              |                       |                |            |             |                 |                        |   |                |                  |        |   |                  |        |

**Bild 4.42** Netzplandiagramm aus gezeichneten Formen

#### **4.3.6 Excel-Praxis: Projekt Golfplatz – Termin- und Ablaufplanung**

Das Projekt "Golfplatz Alte Mühle" ist inhaltlich geplant - der Projektstrukturplan enthält alle Vorgänge und Meilensteine, untergliedert in Phasen. Jetzt gilt es, die Termine zu setzen und die Vorgangsbeziehungen aufzubauen. Im Praxisbeispiel "Golfplatz" lernen Sie schließlich alle Datums- und Zeittechniken kennen, die Sie für die Terminverwaltung eines Projekts brauchen:

- **Feiertage** berechnen Sie nicht nur variabel für mehrere Jahre. Sie lernen auch, wie diese spezifisch für die einzelnen deutschen Bundesländer eingerichtet werden.
- Lernen Sie außerdem, wie Excel **Netto-Arbeitstage** kalkuliert, Kalenderfenster einblendet und die richtige Kalenderwoche berechnet.
- Für große Strukturpläne zeichnen Sie die **GANTT-Balken über Bedingungsformate** ein, dazu gehört natürlich eine flexible, makrogesteuerte **Zeitachse**.
- Zu guter Letzt berechnen Sie noch die Eckdaten aus der Terminplanung in der **Projekt-INFO**. Lernen Sie dazu einige nützliche **Matrixfunktionen** kennen.

"ඊ"|

Vorlage: Projekt Golfplatz 3 Phasenplan und Meilensteinplan.xlsm Projekt Golfplatz 4 Projektstrukturplan.xlsm

#### **Größe anpassen**

Damit Sie nicht überflüssige Spalten und abgeschnittene Zeilen ausdrucken, wählen Sie *Seitenlayout/Seite einrichten* und stellen unter *Format* die Skalierung auf Anpassen 1 Seite hoch, 1 Seite breit. Bei mehrseitigen Listen geben Sie einen hohen Wert (500) ein. Excel wird versuchen, die Liste durch Herabsetzen der Schriftgröße immer auf eine Seite zu bringen.

#### **Druckbereich zuweisen**

Der Druckbereich ist der Bereich, der gedruckt wird. Mit *Seitenlayout/Druckbereich* be schränken Sie den Ausdruck auf die Daten, die Sie als Bereich angeben. Mit diesem Menüaufruf wird ein Bereichsname *Druckbereich* erzeugt und diesen Namen können Sie natürlich auch berechnen. Wenn Sie immer die Projektliste drucken wollen, geben Sie im Namensmanager diesen Namen ein:

```
Name: Druckbereich
Bezieht sich auf: =tbl_Projektkosten[#Alle]
```
#### **4.5.7 Excel-Praxis: Kostenberichte mit PivotTables**

Komfortabler, schneller und oft eleganter als mit den Teilergebnissen lassen sich Kostenberichte mit PivotTables auswerten. Diese beiden Excel-Werkzeuge haben aber jedes für sich ihre Berechtigung. Teilergebnisse bieten ad-hoc-Abfragen auf die aktuellen Daten, Pivot-Tables präsentieren die konsolidierten Daten immer in einem neuen Element.

Der Kostenbericht enthält neben Soll- und Istkosten Datumswerte für ein Halbjahr, verschiedene Projektnamen und Projektsegmente und die Namen der Projektleiter. Erstellen Sie einen PivotTable-Bericht, der die Kosten pro Projekt und Projektsegment summiert. Halten Sie einen Filter bereit, um die PivotTable nach einzelnen Projektleitern zu filtern.

# |ප"

Projektkostenbericht.xlsx

|                | А                    | B                                              | C                   | D                    | E                | F                 |
|----------------|----------------------|------------------------------------------------|---------------------|----------------------|------------------|-------------------|
|                | Projektkostenbericht |                                                |                     |                      |                  |                   |
| $\overline{2}$ | Projekt:             |                                                |                     |                      |                  |                   |
| 3              | Verantwortlich:      |                                                |                     |                      |                  |                   |
| 4              |                      |                                                |                     |                      |                  |                   |
| 5              |                      |                                                |                     |                      |                  |                   |
| 6              |                      |                                                |                     |                      |                  |                   |
|                | <b>Datum</b>         | Projekt                                        | Projektsegment      | <b>Projektleiter</b> | <b>IstKosten</b> | <b>Sollkosten</b> |
| 8              |                      | 28.04.21 Karosseriebau Instandhaltung          | <b>Basistechnik</b> | <b>Burghart</b>      | 300€             | 230€              |
| 9              |                      | 19.03.21 Verbesserung Elektronik               | <b>Basistechnik</b> | <b>Burghart</b>      | 250€             | 310€              |
| 10             |                      | 03.02.21 CDK Produktpflege                     | <b>Basistechnik</b> | <b>Meyer</b>         | 230€             | 420€              |
| 11             |                      | 01.03.21 Ausarbeitung Richtlinien Umweltschutz | <b>Basistechnik</b> | <b>Meyer</b>         | 120€             | 110€              |
| 12             |                      | 03.06.21 Fuhrparkerneuerung und -pflege        | <b>Basistechnik</b> | <b>Burghart</b>      | 100€             | 110€              |
| 13             |                      | 18.04.21 Artikelerfassung und Inventur         | <b>Basistechnik</b> | <b>Burghart</b>      | 120€             | 130€              |
| 14             |                      | 16.04.21 Neue Materialien Polsterung           | Forschung           | <b>Burghart</b>      | 50€              | 40€               |
| 15             |                      | 08.04.21 Entwicklung Fahrzeug-Software VAN     | Forschung           | <b>Meyer</b>         | 420€             | 300€              |
| 16             |                      | 23.03.21 Mobile GPS-Empfänger                  | Forschung           | <b>Meyer</b>         | 300€             | 290€              |
| 17             |                      | 05.04.21 Zugangskontrolle und Sicherheit       | Forschung           | <b>Meyer</b>         | 400€             | 410€              |
| 18             |                      | 23.05.21 Entwicklung e-commerce-Lösung         | Forschung           | <b>Meyer</b>         | 320€             | 290€              |
| 19             |                      | 01.03.21 CDLK Serie II                         | <b>Serie</b>        | <b>Reisig</b>        | 600€             | 560€              |
| 20             |                      | 23.05.21 CDLK Serie II                         | <b>Serie</b>        | Reisia               | 600€             | 610€              |
| 21             |                      | 05.04.21 ABM-V Serie VI                        | <b>Serie</b>        | Hoffmann             | 900€             | 900€              |

**Bild 4.94** Kostenbericht für Pivot-Tabellenauswertung

#### **Anforderungen an die Liste für Pivot**

Auch die PivotTable stellt bestimmte Anforderungen an den Datenbereich ähnlich wie die Teilergebnisfunktion:

- Listen müssen eine Kopfzeile enthalten, jede Spalte muss beschriftet sein.
- Leerzeilen sind erlaubt, werden im Pivot-Tabellenbericht aber als Leereinträge geführt.
- Listen müssen einheitliche Daten in jeder Spalte haben. Eine Datumsspalte zeigt nach dem Text in der Kopfzeile nur Datumswerte, eine Betragsspalte nur Beträge als Zahlenwerte.
- Die PivotTable kann nicht unbegrenzt viele Daten darstellen. Wenn die Basistabelle zu groß ist, zu viele Zeilen und/oder Spalten enthält, wird der Assistent den Versuch mit einer Meldung abbrechen.
- 1. Geben Sie der Liste einen Bereichsnamen oder wandeln Sie die Liste mit *Einfügen/ Tabelle/Tabelle* in eine Tabelle um.
- 2. Wählen Sie *Einfügen/Tabelle/PivotTable*.
- 3. Bestätigen Sie den Bereich oder den Tabellennamen (Tabelle hat Überschriften) mit *OK*.
- 4. Definieren Sie über die Feldliste das Layout der PivotTable:

```
ZEILEN: Datum
WERTE: IstKosten, Sollkosten
```
#### **Datumswerte gruppieren**

Gruppieren Sie die Datumswerte, um die Daten nach Monaten, Quartalen und Jahren zu verdichten. Markieren Sie dazu das erste Datum mit der rechten Maustaste und wählen Sie *Gruppieren*. Gruppieren Sie nach Monaten, Quartalen und Jahren.

Über *PivotTable-Tools/Entwurf* können Sie das Berichtslayout ändern und die gegliederte PivotTable zum Beispiel im Tabellenlayout anzeigen lassen.

#### **Datenschnitte statt Berichtsfilter**

An Stelle des Berichtsfilters verwenden Sie den Datenschnitt: Wählen Sie *Datenschnitt einfügen* in den *PivotTable-Tools*. Die Datenschnitte formatieren Sie über die *Datenschnitttools*. Zur Filterung klicken Sie auf ein Element des Datenschnitts oder drücken **Umschalt** oder **Strg** für mehrere Elemente. Mit dem Filtersymbol rechts oben in der Kopfzeile des Datenschnitts löschen Sie den Filter wieder.

![](_page_31_Picture_108.jpeg)

![](_page_31_Figure_2.jpeg)

![](_page_31_Picture_3.jpeg)

Projektkostenbericht mit PivotTable.xlsx

### **4.5.8 Excel-Praxis: Projekt Golfplatz – Projektbudget und Kosten**

Die Projektstruktur für das Golfplatzprojekt "Alte Mühle" ist abgesegnet, der Ressourceneinsatzplan steht soweit, jetzt ist die Kostenplanung an der Reihe. Der Projektleiter stellt zuerst das Budget auf, bedient sich dabei der Zahlen und Erfahrungswerte aus früheren Projekten und holt sich die ersten Angebote ein. Als teuer, aber unerlässlich erweisen sich Expertisen von Planungsexperten, die zur Aufnahme folgender Kostenarten raten:

- Golfplatz mit Übungseinrichtungen, Bewässerung und Bepflanzung,
- Gebäude incl. Clubhaus, Caddiehalle, Maschinenhalle, Driving-Range-Abschlaghütten, Wetterschutzhütten,
- Einrichtung und Ausstattung von Gebäuden, Golfplatz und Driving Range,
- **Maschinenpark und Werkstatt,**
- Erschließungsmaßnahmen (Zufahrt, Parkplätze, Ver- und Entsorgung),
- Nebenkosten (Honorare für Planer, Architekten, Gutachter, Sonderfachleute u. a.),
- Pre-Opening (Bauzeitpachten, Fertigstellungspflege, Personalgewinnung und -schulung),
- **Marketing- und Vertriebskosten,**
- **Bauzeitzinsen**,
- Unvorhergesehenes,
- **Initiatorenvergütung.**

#### **5.1.3 Excel-Praxis: Meilensteintrendanalyse (MTA)**

Dieses Werkzeug gehört zum Standardrepertoire des Projektmanagers für die Präsentation und Analyse der Projektentwicklung. Die MTA beschränkt sich auf die wesentlichen Ereignisse im Projektplan, die Meilensteine. Sie zeigt den Terminverantwortlichen, wie sich die Meilensteine im Verlauf der einzelnen Berichtszeitpunkte entwickeln, die grafische Darstellung macht es sehr einfach, kritische Entwicklungen sofort ausfindig zu machen.

Der Aufbau einer MTA ist sehr einfach, es wird ein symmetrisches Chart angelegt, das auf beiden Achsen gleich viele Elemente hat. An beiden Achsen werden Datumswerte in identischer Form und Periode aufgetragen, links senkrecht die Termine der Meilensteine, oben waagerecht die Berichtstermine. Als Kalendereinheit dient der jeweils Monatserste oder die Kalenderwoche. Da beide Achsen gleich viele Elemente haben, entsteht von links unten nach rechts oben eine Verbindungslinie im 45°-Winkel (siehe Bild 5.1).

![](_page_32_Figure_4.jpeg)

**Bild 5.1** Grundmuster für die Meilensteintrendanalyse

Dieses Chart erhält pro Meilenstein eine Linie, beginnend am Startpunkt des Meilensteins. Zu jedem Berichtszeitpunkt wird der aktuelle Stand eingetragen. Verzögert sich ein Meilenstein terminlich, wandert der nächste Punkt nach oben, wird der Endtermin voraussichtlich früher als der geplante Endtermin eintreten, bewegt sich die Linie nach unten. Im Idealfall, wenn der Meilenstein genau wie geplant seinen Endtermin erreicht, wird er auf die Diagonale treffen. So lässt sich in der Meilensteintrendanalyse sofort erkennen, welche Meilensteine terminkritisch sind und welche Aufgaben frühzeitig beendet werden können.

![](_page_33_Figure_1.jpeg)

**Bild 5.2** Transparenz mit Meilensteinentwicklungen

#### **5.1.3.1 Meilensteinliste mit Endterminen**

Für die Aufbereitung einer Meilensteintrendanalyse brauchen Sie zunächst einen Meilensteinplan. Filtern Sie diesen aus dem Projektplan heraus, legen Sie eine neue Tabelle an.

![](_page_33_Picture_85.jpeg)

Meilensteintrendanalyse.xlsx

![](_page_33_Picture_86.jpeg)

![](_page_33_Figure_8.jpeg)

In der Praxis sind die Endtermine nicht immer auf exakte Datumswerte fixiert, in größeren Projekten wird die Kalenderwoche als Fertigstellungstermin eingetragen. Berechnen Sie diese in der nächsten Spalte über die Excel-Funktion KALENDERWOCHE():

```
C7
C7: =KALENDERWOCHE(B7;21)
```
Weisen Sie der Spalte C das Zahlenformat für die KW zu und kopieren Sie die Formel nach unten auf die übrigen Meilensteine.

Zahlenformat Spalte C: 0". KW"

#### **5.1.3.2 Berichtszeitpunkte**

Um das MTA-Diagramm nach dem Grundmuster erzeugen zu können, ist eine horizontale Achse nötig, die dieselben Werte enthält wie die vertikale. In unserem Beispiel brauchen Sie die Kalenderwochen von 1 bis 20, setzen Sie eine zusätzliche KW ein. Tragen Sie die Nummern der KWs in die nächsten Spalten ein und setzen Sie die Spaltenbreite dieser Spalten auf ca. 3 Zeichen (26 Bildschirmpunkte). Die Überschrift *Berichtszeitraum (KW)* wird in Zelle D5 geschrieben und über die Spalten zentriert.

|    | A                               |    | B               | C             | D        | E | F              | G | H              | $\mathbf{1}$ | J. | $K$ L | M | $\mathsf{N}$    | $\circ$               | P | $\mathbf Q$   | R | <sub>S</sub> | $\cup$ | V                 | W | $\mathsf{X}$ | Y |
|----|---------------------------------|----|-----------------|---------------|----------|---|----------------|---|----------------|--------------|----|-------|---|-----------------|-----------------------|---|---------------|---|--------------|--------|-------------------|---|--------------|---|
|    | <b>Projekt AirStar Plus</b>     |    |                 |               |          |   |                |   |                |              |    |       |   |                 |                       |   |               |   |              |        |                   |   |              |   |
|    | <b>Meilenstein-Trendanalyse</b> |    |                 |               |          |   |                |   |                |              |    |       |   |                 |                       |   |               |   |              |        |                   |   |              |   |
|    | Projektleiter:                  |    |                 |               |          |   |                |   |                |              |    |       |   |                 |                       |   |               |   |              |        |                   |   |              |   |
|    | 4 Stand:                        |    |                 |               |          |   |                |   |                |              |    |       |   |                 |                       |   |               |   |              |        |                   |   |              |   |
| 5  |                                 |    |                 |               |          |   |                |   |                |              |    |       |   |                 | Berichtszeitraum (KW) |   |               |   |              |        |                   |   |              |   |
| 6. | Meilensteine                    |    | Ende geplant KW |               | $\Omega$ |   | $\overline{2}$ | 3 | $\overline{4}$ | 5.           | 6  | 8     | 9 | 10 <sup>1</sup> | 11 <sup>1</sup>       |   | $12 \quad 13$ |   | 14 15        |        | 16 17 18 19 20 21 |   |              |   |
|    | 7 Abschluß Designphase          | Di | 02.02.21        | <b>5. KW</b>  |          |   |                |   |                |              |    |       |   |                 |                       |   |               |   |              |        |                   |   |              |   |
|    | 8 Abnahme Gehäuse               | Sa | 13.03.21        | <b>10. KW</b> |          |   |                |   |                |              |    |       |   |                 |                       |   |               |   |              |        |                   |   |              |   |
|    | 9 Abnahme Elektronik            | Mi | 10.03.21        | <b>10. KW</b> |          |   |                |   |                |              |    |       |   |                 |                       |   |               |   |              |        |                   |   |              |   |
|    | 10 Abnahme Motor                | Mi | 17.03.21        | <b>11. KW</b> |          |   |                |   |                |              |    |       |   |                 |                       |   |               |   |              |        |                   |   |              |   |
|    | 11 Abschluß Testphase           | Di | 13.04.21        | <b>15. KW</b> |          |   |                |   |                |              |    |       |   |                 |                       |   |               |   |              |        |                   |   |              |   |
|    | 12 Nullserie fertig gestellt    | Mi | 28.04.21        | <b>17. KW</b> |          |   |                |   |                |              |    |       |   |                 |                       |   |               |   |              |        |                   |   |              |   |
|    | 13 Fertigung                    | Fr | 21.05.21        | <b>20. KW</b> |          |   |                |   |                |              |    |       |   |                 |                       |   |               |   |              |        |                   |   |              |   |

**Bild 5.4** KW-Nummern in Spalten für die Berichtszeiträume

Der Innenbereich der damit entstandenen Matrix wird jetzt im Projektverlauf mit den Informationen über die Meilensteine gefüllt. In der Praxis werden die einzelnen Projektleiter eine Liste mit dem aktuellen Stand ihrer Projekte abliefern.

Wenn sich zum Berichtszeitpunkt ein Meilenstein erkennbar verzögert, trägt der Berichtende den voraussichtlich neuen Endtermin dieses Meilensteins in die Spalte mit dem Berichtszeitpunkt ein. Ein Meilenstein hat natürlich nur Berichtszeitpunkte, bis sein Ende erreicht ist.

#### **Beispiel: Verzögerung nach zwei Phasen**

Zum Ende der fünften KW ist der erste Meilenstein noch im Plan, deshalb wird von KW 1 bis KW 5 je eine 5 eingetragen (fünfte KW = geplantes Ende). Der zweite Meilenstein gerät ab der vierten KW in die Krise, der Projektleiter rechnet mit einer Verzögerung von einer KW und trägt deshalb in KW 4 und KW 5 eine 12 für den neuen Endtermin ein.

| 6         | <b>Meilensteine</b>          |    | Ende geplant KW |               |   |   | 2 | 3 |    |   | 6               |
|-----------|------------------------------|----|-----------------|---------------|---|---|---|---|----|---|-----------------|
|           | <b>Abschluß Designphase</b>  | Di | 02 02 21        | 5. KW         | 5 | 5 | b | 5 | 5  | 5 |                 |
| 8         | Abnahme Gehäuse              | Sa | 13 03 21        | <b>10 KW</b>  |   |   |   |   | 12 |   | 13 <sup>1</sup> |
| 9         | <b>Abnahme Elektronik</b>    | Mi | 10.03.21        | <b>10. KW</b> |   |   |   |   |    |   |                 |
|           | 10 Abnahme Motor             | Mi | 17.03.21        | <b>11. KW</b> |   |   |   |   |    |   |                 |
| 11        | Abschluß Testphase           | Di | 13.04.21        | <b>15. KW</b> |   |   |   |   |    |   |                 |
|           | 12 Nullserie fertig gestellt | Mi | 28.04.21        | <b>17. KW</b> |   |   |   |   |    |   |                 |
| <b>13</b> | Fertigung                    | Fr | 21 05 21        | <b>20 KW</b>  |   |   |   |   |    |   |                 |

**Bild 5.5** Berichtsstand in der KW 5

Zum Abschluss des Projekts sollte für jeden Meilenstein und Berichtszeitraum je eine KW eingetragen sein. Ist der KW-Wert kleiner als der geplante Endwert, wurde der Meilenstein früher als geplant fertiggestellt und Verzögerungen erkennt man an KW-Werten, die größer als die geplanten Endwerte sind. Die Datenmenge selbst macht aber diese Verschiebungen nicht auf einen Blick transparent.

|    | A                               | B               | C             | D               | E.              | F  | G  | н  |                 | J  | κ  | υ  | M               | N.              | $\circ$               | P. | Q  | R  | s  |    | U  | v               | <b>W</b> | $X \perp$     |       |
|----|---------------------------------|-----------------|---------------|-----------------|-----------------|----|----|----|-----------------|----|----|----|-----------------|-----------------|-----------------------|----|----|----|----|----|----|-----------------|----------|---------------|-------|
|    | <b>Projekt AirStar Plus</b>     |                 |               |                 |                 |    |    |    |                 |    |    |    |                 |                 |                       |    |    |    |    |    |    |                 |          |               |       |
|    | <b>Meilenstein-Trendanalyse</b> |                 |               |                 |                 |    |    |    |                 |    |    |    |                 |                 |                       |    |    |    |    |    |    |                 |          |               |       |
|    | Projektleiter:                  |                 |               |                 |                 |    |    |    |                 |    |    |    |                 |                 |                       |    |    |    |    |    |    |                 |          |               |       |
| 4  | Stand:                          |                 |               |                 |                 |    |    |    |                 |    |    |    |                 |                 |                       |    |    |    |    |    |    |                 |          |               |       |
| 5. |                                 |                 |               |                 |                 |    |    |    |                 |    |    |    |                 |                 | Berichtszeitraum (KW) |    |    |    |    |    |    |                 |          |               |       |
| 6  | <b>Meilensteine</b>             | Ende geplant KW |               | 0               |                 |    | 3  | 4  | 5               | 6  |    | 8  | 9               | 10 <sup>1</sup> |                       | 12 | 13 | 14 | 15 | 16 | 17 | 18 <sup>1</sup> | 19       | $20 \quad 21$ |       |
|    | 7 Abschluß Designphase          | 02.02.21<br>Di  | 5. KW         | 5.              | 5.              |    | 5  | 5  | 5               |    |    |    |                 |                 |                       |    |    |    |    |    |    |                 |          |               |       |
|    | 8 Abnahme Gehäuse               | 13.03.21<br>Sa  | <b>10. KW</b> |                 | 11              | 11 | 11 | 12 | 12 <sup>2</sup> | 13 | 13 | 13 | 14              | 14              | 14                    |    |    |    |    |    |    |                 |          |               |       |
|    | 9 Abnahme Elektronik            | Mi<br>10.03.21  | <b>10. KW</b> | 11              | 11              | 11 | 11 | 11 | 11              | 10 | 10 | 10 | 10 <sup>1</sup> | 10 <sup>1</sup> |                       |    |    |    |    |    |    |                 |          |               |       |
|    | 10 Abnahme Motor                | Mi<br>17 03 21  | <b>11. KW</b> | 12 <sup>1</sup> | 12 <sup>1</sup> | 12 | 13 | 13 | 13              | 13 | 13 | 14 | 14              | 14              | 14                    | 14 |    |    |    |    |    |                 |          |               |       |
|    | 11 Abschluß Testphase           | Di<br>13.04.21  | <b>15. KW</b> | 15 <sub>1</sub> | 15              | 15 | 15 | 15 | 15              | 15 | 16 | 16 | 16              | 17              | 17                    | 17 | 17 | 17 | 17 |    |    |                 |          |               |       |
|    | 12 Nullserie fertig gestellt    | Mi<br>28.04.21  | <b>17. KW</b> | 18              | 18              | 18 | 18 | 18 | 18              | 18 | 18 | 18 | 18              | 18              | 18                    | 17 | 17 | 17 | 17 | 16 |    |                 |          |               |       |
|    | 13 Fertigung                    | Fr<br>21.05.21  | <b>20 KW</b>  | 21              | 21              | 21 | 21 | 21 | 21              | 21 | 22 | 22 | 22              | 22              | 22                    | 22 | 23 | 23 | 23 | 23 | 23 | 23              | 23       |               | 23 23 |

**Bild 5.6** Endtermine der Meilensteine zum Projektabschluss

#### **5.1.3.3 Liniendiagramm als MTA-Chart**

Um die Entwicklung eines Meilensteins, ob verzögert oder früher als geplant fertig, zu visualisieren, erstellen Sie eine Meilensteintrendanalyse in Form eines Liniendiagramms. Da die Rubrikenachse aus Werten besteht, kann das Chart wahlweise als Punkte- oder Liniendiagramm gefertigt werden:

- 1. Markieren Sie die Bezeichnungen der Meilensteine inklusive der Überschrift, im Beispiel den Bereich A6:A13.
- 2. Halten Sie die **Strg**-Taste gedrückt und markieren Sie die Diagrammdaten inklusive Überschrift, im Beispiel D6:Y13.
- 3. Wählen Sie im Register *Einfügen* unter *Diagramm* das Liniendiagramm mit Untertyp 4 (Linie mit Datenpunkten).
- 4. Aus der Legende erkennen Sie, dass auch die erste Reihe mit der Überschrift als Datenreihe angelegt ist. Sie können diese Reihe als Trennlinie behalten. Wenn Sie sie entfernen wollen, markieren Sie die Reihe *Meilensteine* und löschen Sie sie per Klick auf die *Entf*-Taste aus der Liste.
- 5. Die Berichtszeiträume (Bereich D6:Y6) werden als Beschriftung der Rubrikenachse verwendet, falls nicht, ändern Sie die Zuordnung unter *Diagrammtools/Entwurf/Daten/ Daten auswählen*.
- 6. Setzen Sie mit *Diagrammtools/Layout/Achsen* je ein Hilfsgitternetz für die Rubriken- und für die Größenachse. Platzieren Sie die Legende im unteren Bereich des Diagramms (*Diagrammtools/Beschriftungen/Legende)*.

Der Diagramm-Assistent produziert grundsätzlich aus allem, was in der Markierung Zahlen enthält, Datenreihen. Sie können diesen Automatismus überlisten, wenn Sie die Zahlen über das Zahlenformat oder einfach mit einem vorangestellten Apostroph zum Text erklären.

# **Index**

# A

Abweichungsanalyse 266 Abwesenheitsübersicht 149 Access 158 – Abfragen 161 – Autoformular 160 – Excel-Tabellen verknüpfen 160 – Ressourcen 163 ActiveX 309 Agiles Projektmanagement 6 – Projektziele 30 Ampelformatierung 176 Änderungsanforderungen 43 Arbeitspaket 79 Arbeitspaketbeschreibung 80 Aufwandsschätzung 106 AutoFilter 100

#### B

Balkendiagramm 115 – Kapazitäten 112 Bedingte Formatierung 98, 140, 151, 177 Bedingungsformate 50, 111, 137 Berechnung des Earned Value 221 BEREICH.VERSCHIEBEN() 145 Berichtszeitpunkte für Meilensteintrendanalyse 205 Betroffenheitsanalyse 47 Break even 196 Budget 190 Budgeted Cost Work Performed 223 Budgeted Cost Work Scheduled 223 Bundesländer, Feiertage 131

# C

Change Management 271 Checkliste Projektmerkmale 4 Checkliste Projektstrukturplanung 82 Checkliste Termin- und Ablaufplanung 146 Cost Performance Index 224 Cost Variance 224

# D

Datenbankauswertungen 144 Datenbanken 157 Datenschnitte 187 Datenüberprüfung 304 Datenüberprüfungslisten – eindeutige Werte 308 – selbst berechnend 306 Deckungsbeitrag 196 Definition der Projektmanagement-Begriffe 3 Diagramme 311 – mit zwei Zeitachsen 179 Druck 185 Dynamische Arrays 319 Dynamische Bereiche mit Matrixformeln 319

# E

Earned Value 216 – Analyse – Kennzahlen 222 – Diagramme 232 – Management 218 EINDEUTIG() 308 Ergebnisrechnungen 196 Ergebniszeile 323 Ergebnisziele 40 Excel-Tabellen nach Access 158

### F

Feedback-Formular 267 Feiertage 129, 151 Feiertagsliste 130 Fenster fixieren 86 Fertigstellungsgrad 216 Fertigstellungswert 216 Formularelemente 48, 309 Formularsteuerelemente 309 Fortschrittsgrad 216 Füllkästchen 178 Funktion 132

# G

GANTT-Balken 137 GANTT-Balkendiagramm 156 GANTT-Chart 115 Gliederungsebenen 91 Gliederungssymbole 106 Grafische Objekte 311 Grundlagen Projektmanagement/-controlling 3

# H

Hyperlinks 288

#### I

Investitionsplanung 189 Istkosten 175

# K

Kalender 134 Kalenderwoche 139 Kalkulationsarten 171 KANBAN 6 Kapazitätsplanung 108, 164 Kennzahlenberechnung 227 Konfigurationsmanagement 274 Kostenaufstellungen für das Budget 189 Kostenbericht 181 – drucken 185 – mit Pivot 186 Kostenplan aufstellen 174 Kostenplanung 170, 172 – auf Projektphasenebene 191 Kosten-Termin-Diagramm 178 Kostentrendanalyse 214 Kraftfeldanalyse 51

# L

Liniendiagramm 206

#### M

Mail für Projektberichte 244 Makro 87

- filtert Meilensteine und Phasen aus Projektstrukturplan 101
- für automatischen Projektleiterbericht 243
- für Kalenderanzeige 134
- für Zeitachsensteuerung im PSP 141
- Projekt öffnen 91
- versendet Fragebogen für Risikoanalyse 296
- versendet Projektbericht per Mail 244
- wertet Arbeitsmappen für Risikoanalyse aus 297
- zur Prüfung der Verfügbarkeit von Ressourcen 154

Makrorecorder 87

Matrixbereiche aufspüren 319

Matrixformeln 316 – bearbeiten 319 Matrixfunktionen 316 Mehrfachoperation 198 Meilenstein 72, 92

Meilensteinliste 204 Meilensteinplan 73, 100 Meilensteintrendanalyse 203 – Chart 206

MS Query 239 MTRANS() 109

# N

NETTOARBEITSTAGE() 132 Netzplan – Anordnungsbeziehungen 122 – Arten 120 – Technik 119 – Vorwärts- und Rückwärtsrechnung 123

# O

ODBC 163, 238 Organigramm 43, 65 Osterformel 129 Outlook 296 – Mails für Projektberichte 244 – Risikoanalyse 296

#### P

Personalaufwand 211 PERT-Diagramm 121 PERT-Methode 121 Phasen eines Projektablaufs 23 Phasenplan 100 Pivot 144 Pivot-Tabellen 169 PivotTables 186 Portfoliobericht 237 Portfoliodiagramm 57 Praxisbeispiel "Golfplatz" – Fragebogen-Risikoanalyse 294 – Projektbudget und Kosten 188 – Ressourcen-Datenbanken 164 Projektabschluss 263 Projektabschlussbericht 266 Projektarbeit 1 Projektart 9 Projektauftrag 26 Projektberichterstattung 236 Projektbericht per Mail versenden 244 Projektdokumentation 233 Projektgröße 9 Projekthandbuch 235 ProjektINFO 133 Projektkosten in Matrixform berechnen 317 Projektleiterbericht mit Spezialfilter 240 Projektleitung 63 Projektmanagement-Handbuch 234 Projektmanagement-Regelkreis 16 Projektmanagement-Wörterbuch Deutsch-Englisch 17 Projektorganisation 59 Projektpflichtenheft 235 Projektphasen 93 – HOAI-Phasen 72 Projektplanung 75 Projektprüfung 21 Projektqualitätsmanagement 275 Projektrisikomanagement 278 Projektsteuerung mit Makros 87 Projektstrukturplan 75 – gliedern, Tipps 104 – Zeitachse 139 Projekttage 129 Projektteam 61 – Kommunikation 63 Projekttypen 10 Projektziel 28 Prozessorganisation 69

#### R

Ressourcen, aus Access nach Excel 163 Ressourcenauswertungen 168 Ressourcenberichte 169 Ressourcendatenbank 158 Ressourcenmanagement 156 Restkosten 175 Risikoanalyse mit Fragebogen 289 Risikobewertung 279 Risikofaktoren 285 Risk Map 284, 294

#### S

Schedule Performance Index 224 Schedule Variance 223 SCRUM 6 SmartArts 284 Sollkosten 175 Solver 194 Spezialfilter 240 Stakeholder-Analyse 45, 52 Stärken-Schwächen-Profil 50 Statusreports mit Szenarien 228 Steuerelemente 303 Strukturierte Verweise 321, 324 SVERWEIS() 175 Symbolleiste für den Schnellzugriff 87 Szenarien für Statusreports 228

#### T

Tabellen 321 Tabellengröße ändern 323 Teilergebnisse 182 Terminauswertungen 143 Termintrendanalyse 208 Termin- und Ablaufplanung 113

#### U

Umfeld-Monitoring 45 Urlaubs- und Abwesenheitsplanung 148

#### V

Verknüpfte Zellen im Organigramm 67 Vorgangsdauer 127 Vorgehensziele 40

#### W

Was-wäre-wenn-Analyse 198 Wirtschaftlichkeitsanalyse 58 Wochenende 151 Wochenendtage 140

# Z

Zahlenformat 105 Zielbeziehungen 33 Zielbeziehungsmatrix 33 Zieldefinitionen 39 Zielfindungswerkzeuge 194 Zielformulierung nach SMART 32 Zielkonflikte 33 Zielpräferenzmatrix 36 Zielwertsuche 194 Zwischensummen 182